# **SIEMENS**

## **Desigo CC**

## **Life Science Library**

## **Laboratory solutions & Monitoring Desigo PX**

Laboratory solutions & monitoring functions, static and dynamic symbols

Key Words: Life Science, symbols, libraries, Desigo CC, functions, laboratory solutions, monitoring, CMT

Revision Date: **07.09.2017** EM Version: **3.0.0111.0**

Document Type: **Technical Manual**

Company: **Siemens**

Author: **Spas Ormandzhiev**

## **Table of Contents**

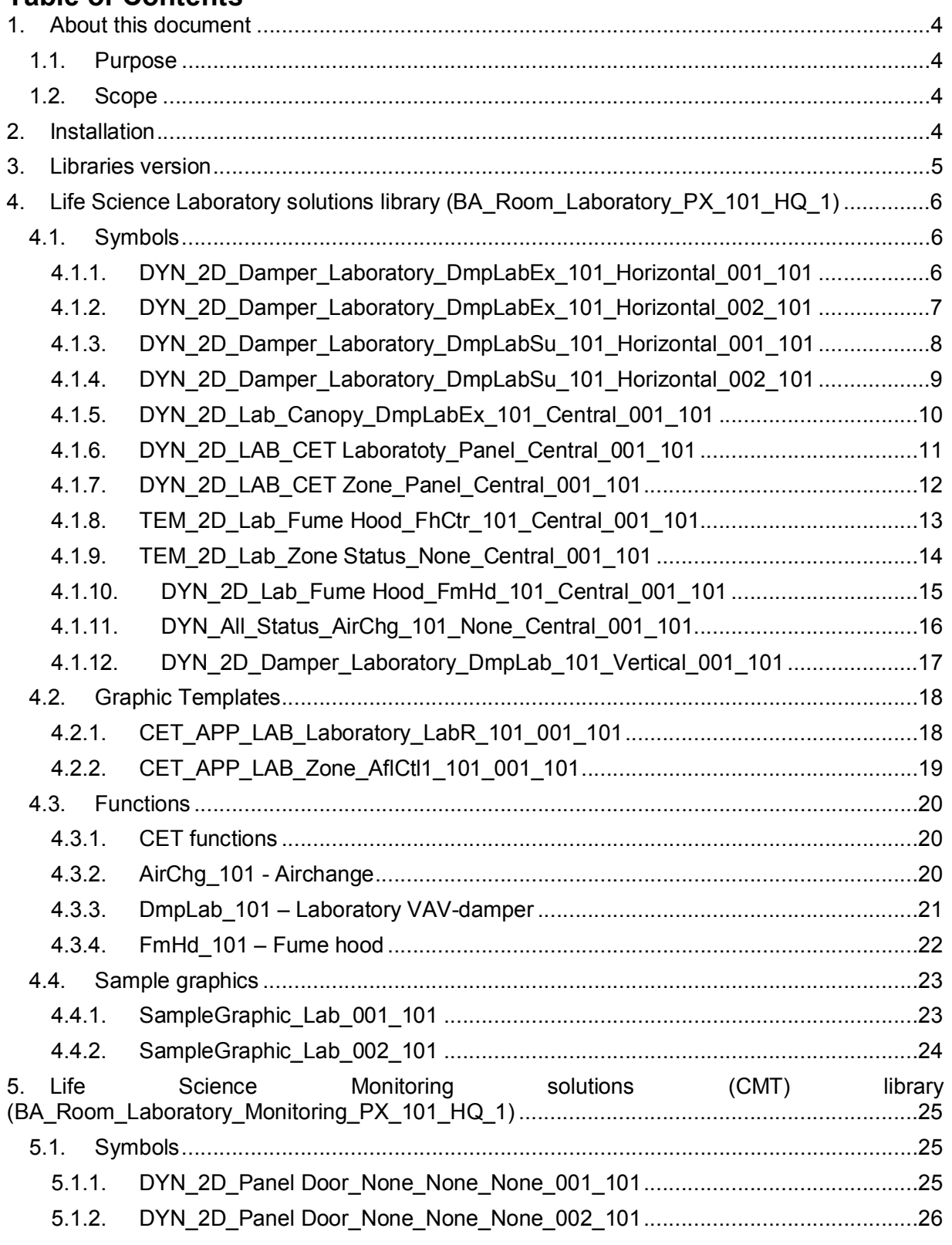

Laboratory solutions & Monitoring Desigo PX page 2/51

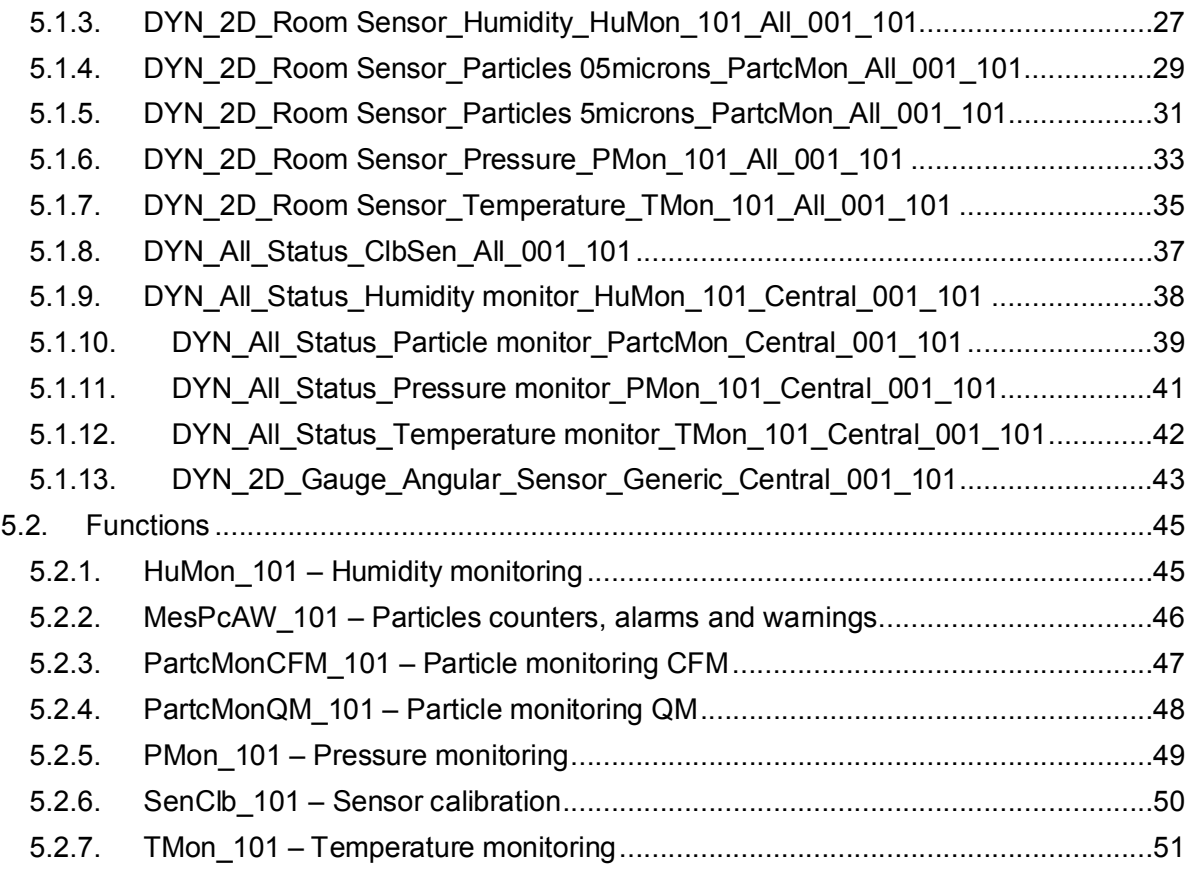

#### 1. About this document

#### 1.1. Purpose

This document describes the content of the Life Science Laboratory Solutions and Monitoring Desigo PX Library delivery for the Management Station. It helps Project Engineers and Graphics Engineers to get a quick overview of the available basic graphic elements, such as static- and dynamic graphic symbols, functions, icons and sample pages. It provides information about the available shapes and data point substitutions for dynamic symbols and templates.

#### 1.2. Scope

This document applies to the Desigo CC MP3.0 and Extension module "Laboratory Solutions And Monitoring Desigo PX"

#### 2. Installation

The current installation provides fully functional Laboratory Solution library and reduced functionality for the Monitoring library (CMT solution). To enable the full functionality of the Monitoring library (CMT solution) the following steps have to be carried out before importing data points:

1) Import the Desigo PX BTL library (BA\_Device\_PX\_HQ\_2\_BTL.gms).

The BA Device PX HQ 2 BTL.gms library can be found in the following folder in your system:

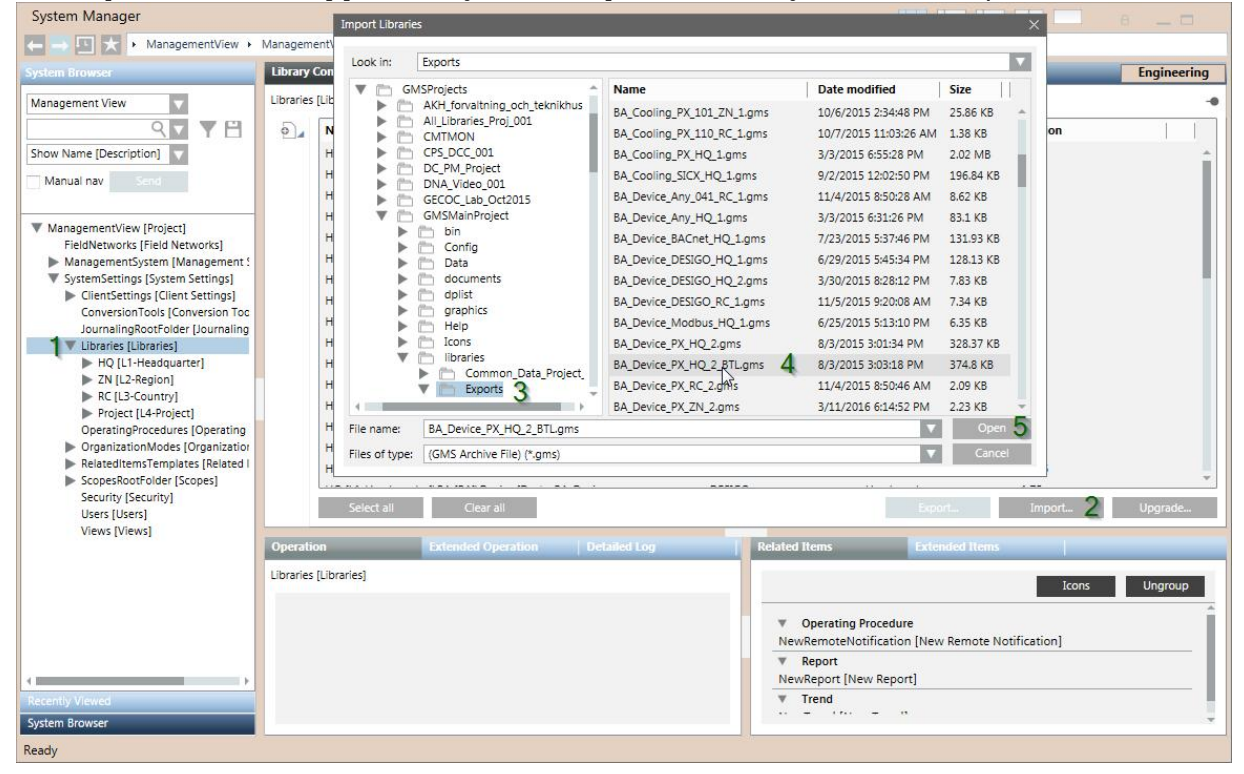

*[Installation drive:]\[GMS Projects folder]\GMSMainProject\libraries\Exports*

#### Laboratory solutions & Monitoring Desigo PX page 4/51

During the import process the following message will appear<br>
System Manager

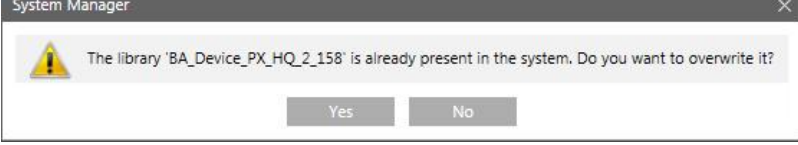

Select "Yes".

- 2) Repeat the previous step, this time for BA\_Device\_PX\_ZN\_2.gms library.
- 3) Do the same for BA\_Device\_PX\_RC\_2.gms if needed for the project.

**IMPORTANT:** Using the Desigo PX BTL library will reduce the number of points that the system can handle.

#### 3. Libraries version

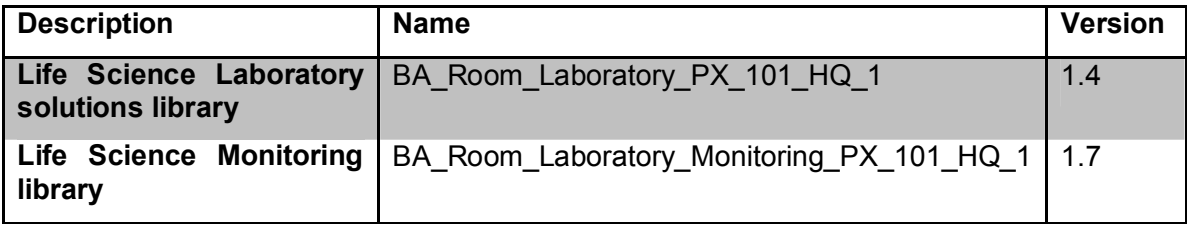

Laboratory solutions & Monitoring Desigo PX page 5/51

## 4. Life Science Laboratory solutions library (BA\_Room\_Laboratory\_PX\_101\_HQ\_1)

This library depends on the Life Science Common library (BA\_Room\_Laboratory\_101\_HQ\_1)

## 4.1. Symbols

## 4.1.1. DYN\_2D\_Damper\_Laboratory\_DmpLabEx\_101\_Horizontal\_001\_101

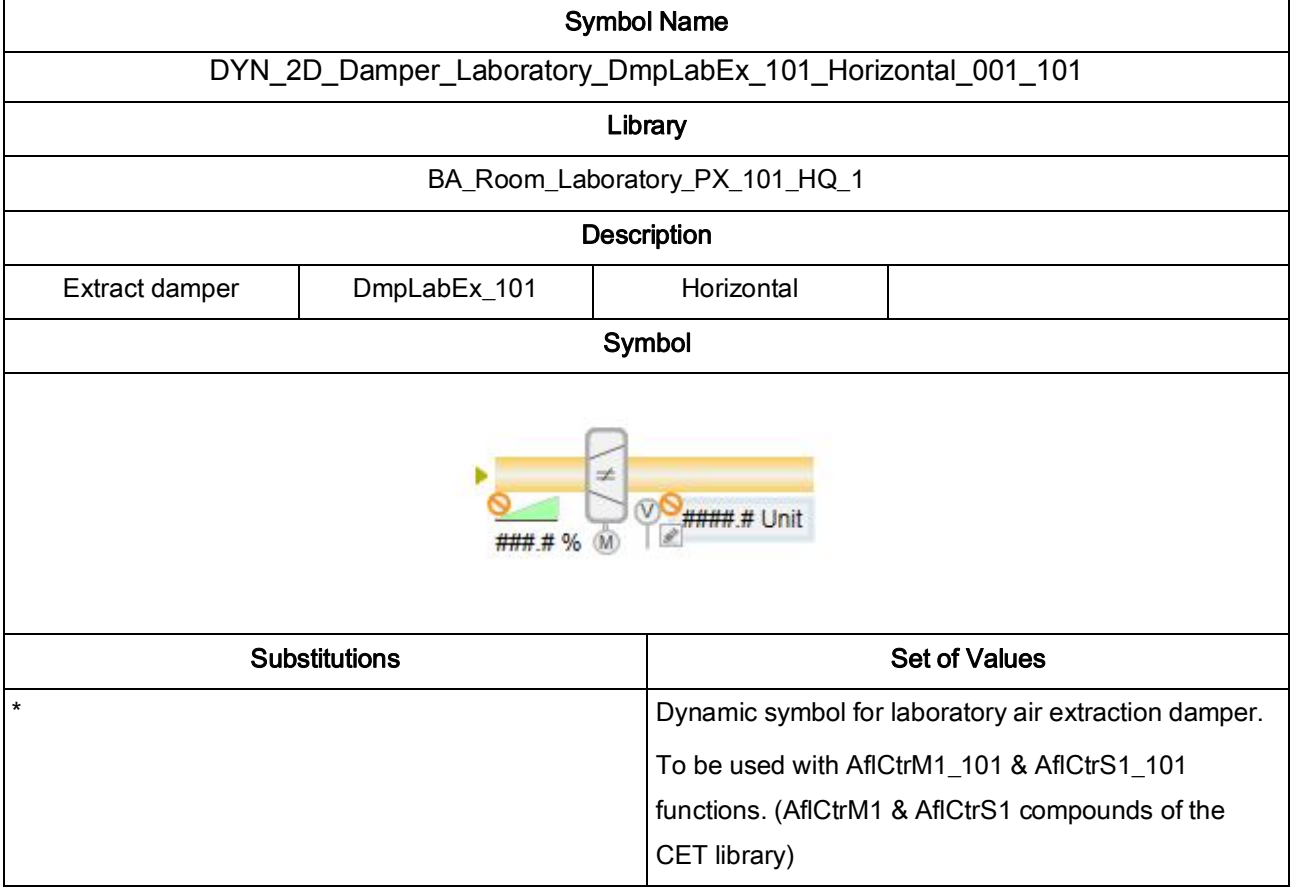

Laboratory solutions & Monitoring Desigo PX page 6/51

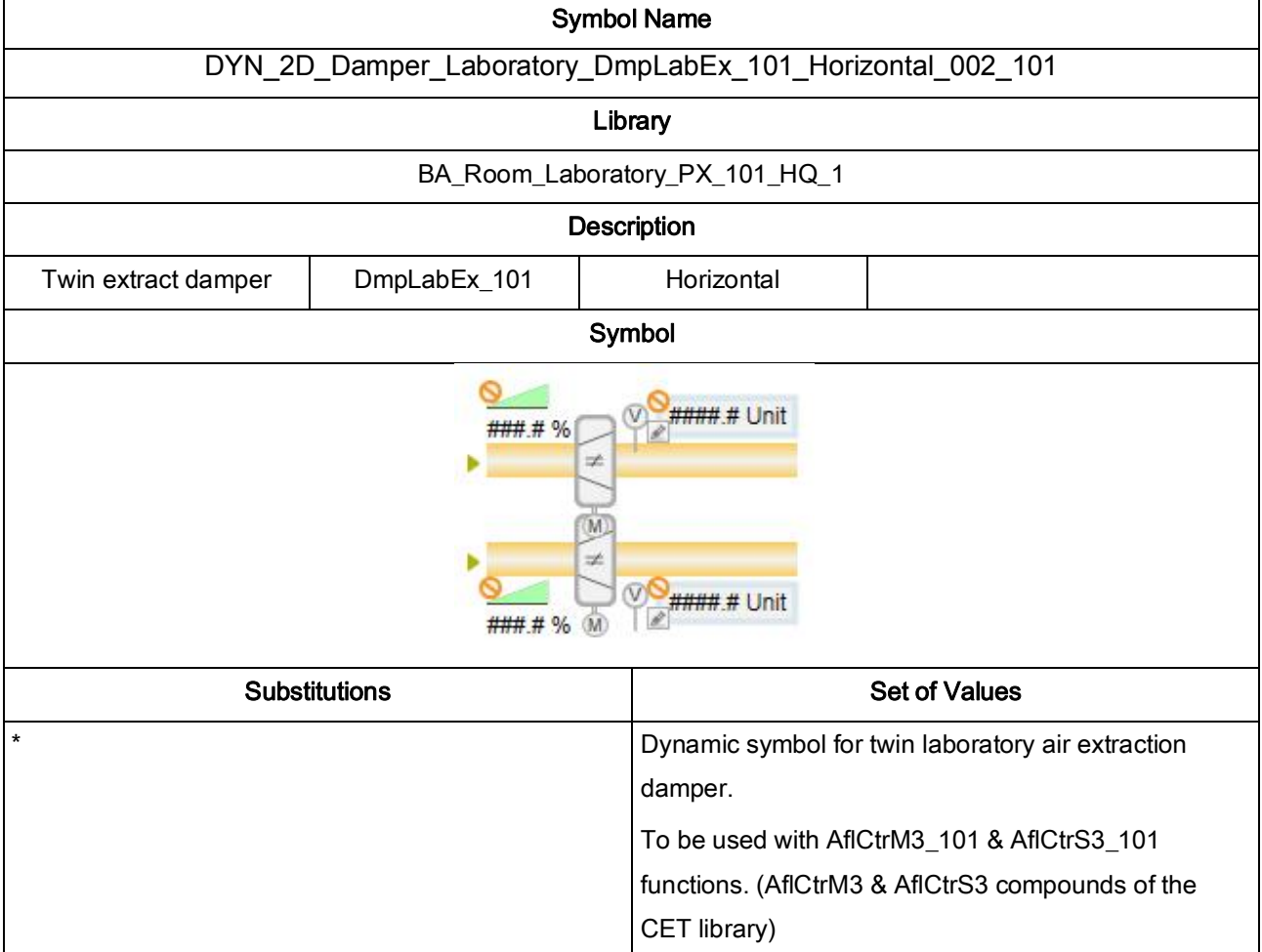

## 4.1.2. DYN\_2D\_Damper\_Laboratory\_DmpLabEx\_101\_Horizontal\_002\_101

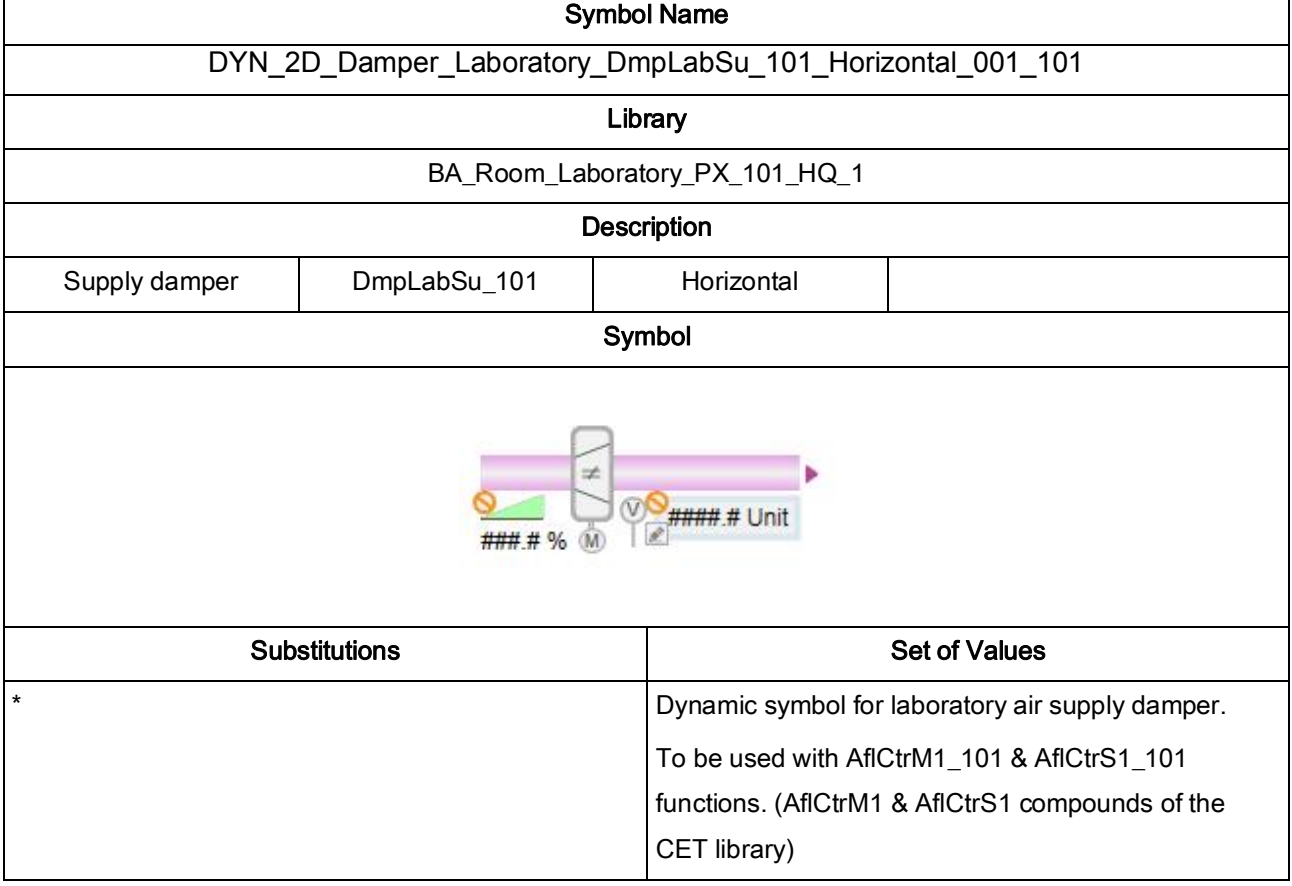

## 4.1.3. DYN\_2D\_Damper\_Laboratory\_DmpLabSu\_101\_Horizontal\_001\_101

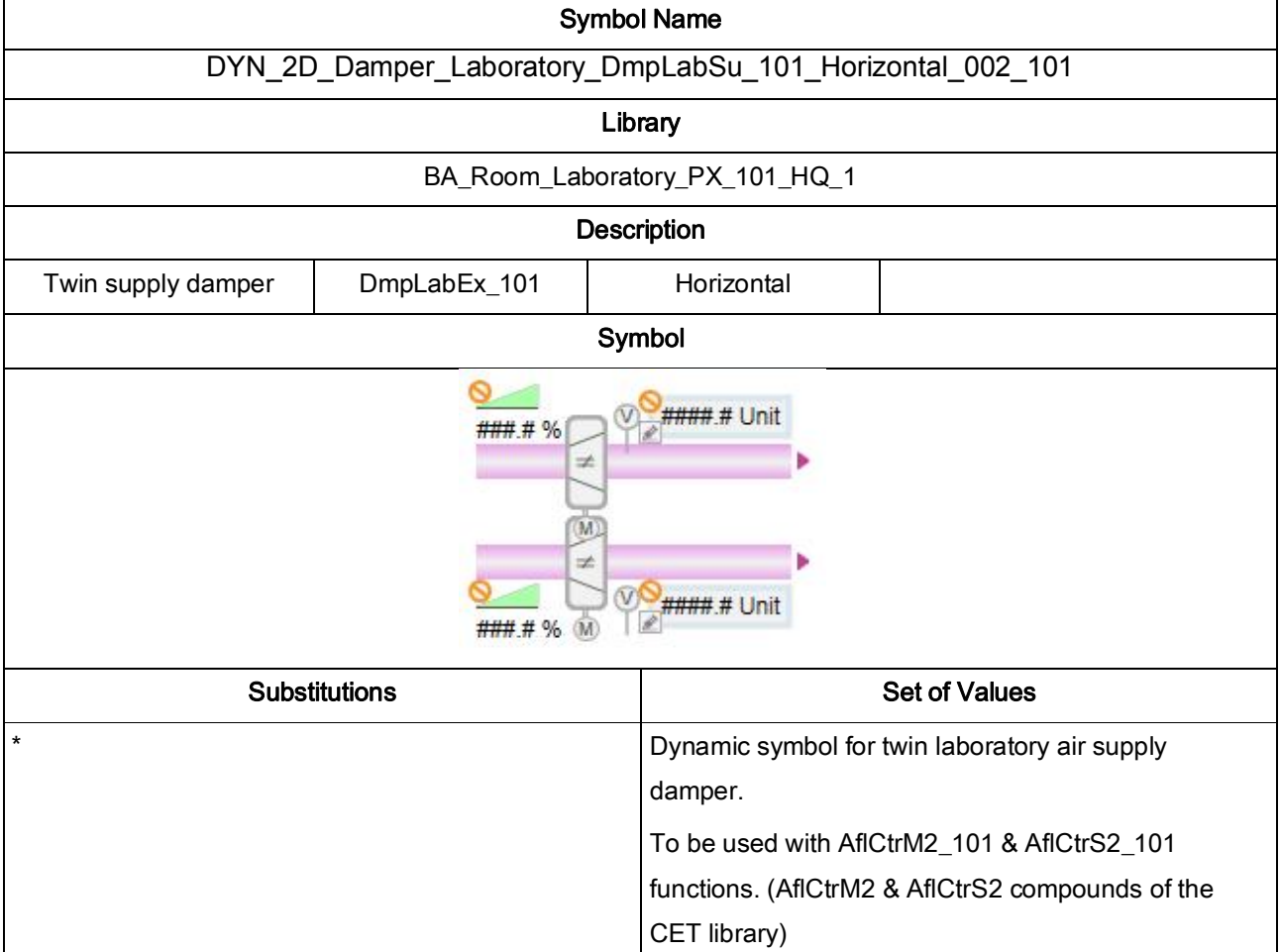

## 4.1.4. DYN\_2D\_Damper\_Laboratory\_DmpLabSu\_101\_Horizontal\_002\_101

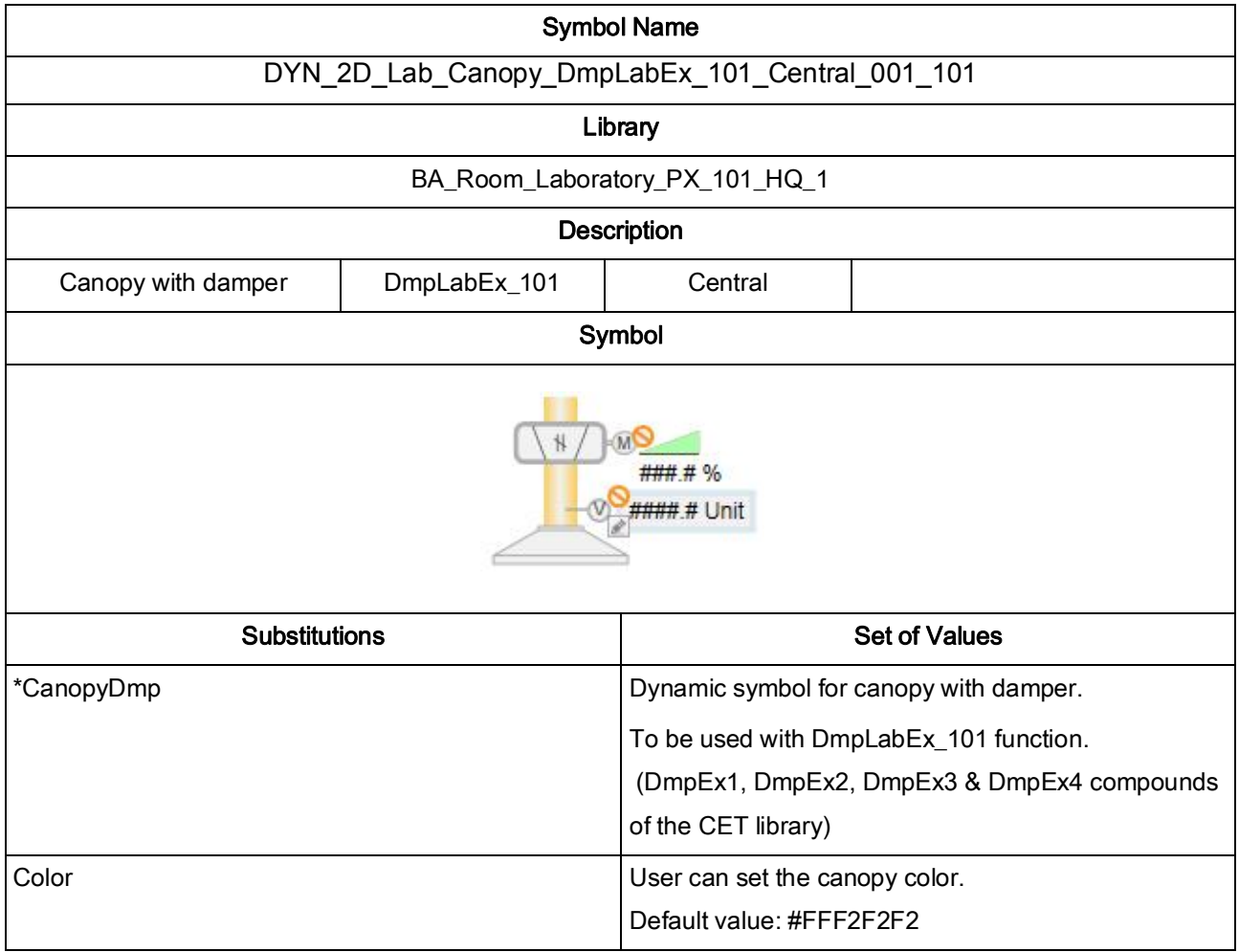

## 4.1.5. DYN\_2D\_Lab\_Canopy\_DmpLabEx\_101\_Central\_001\_101

Laboratory solutions & Monitoring Desigo PX page 10/51

## 4.1.6. DYN\_2D\_LAB\_CET Laboratoty\_Panel\_Central\_001\_101

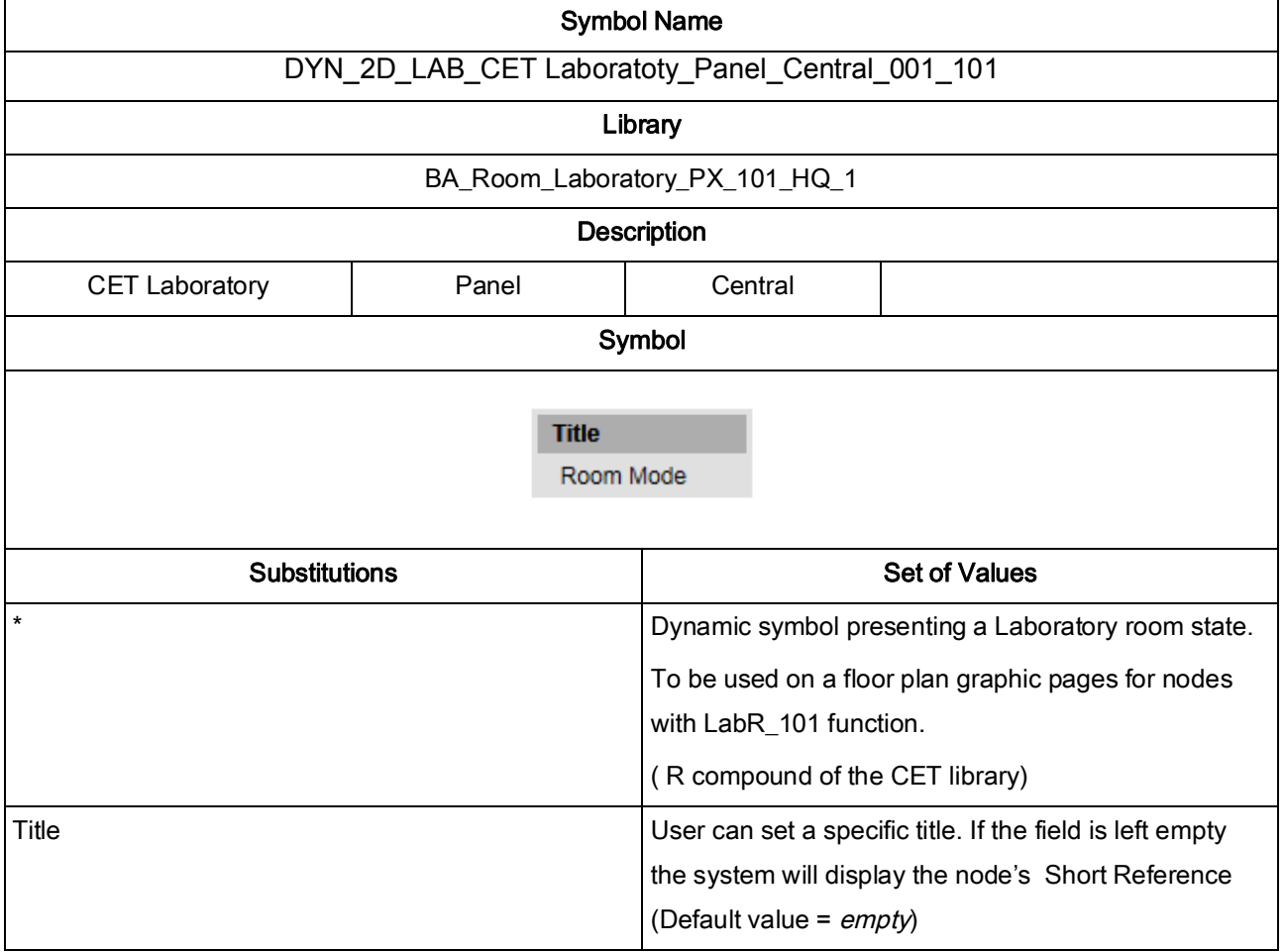

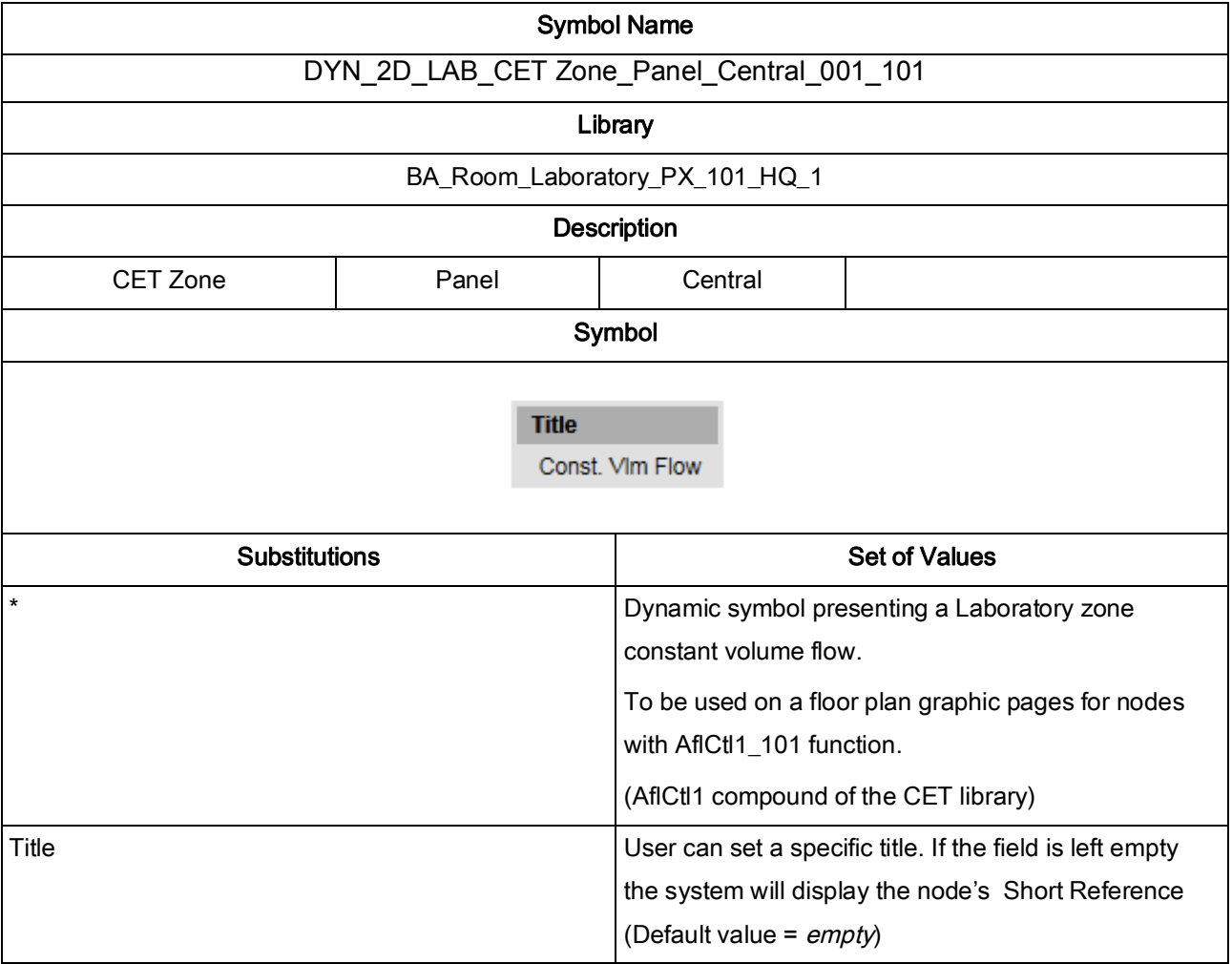

## 4.1.7. DYN\_2D\_LAB\_CET Zone\_Panel\_Central\_001\_101

Laboratory solutions & Monitoring Desigo PX page 12/51

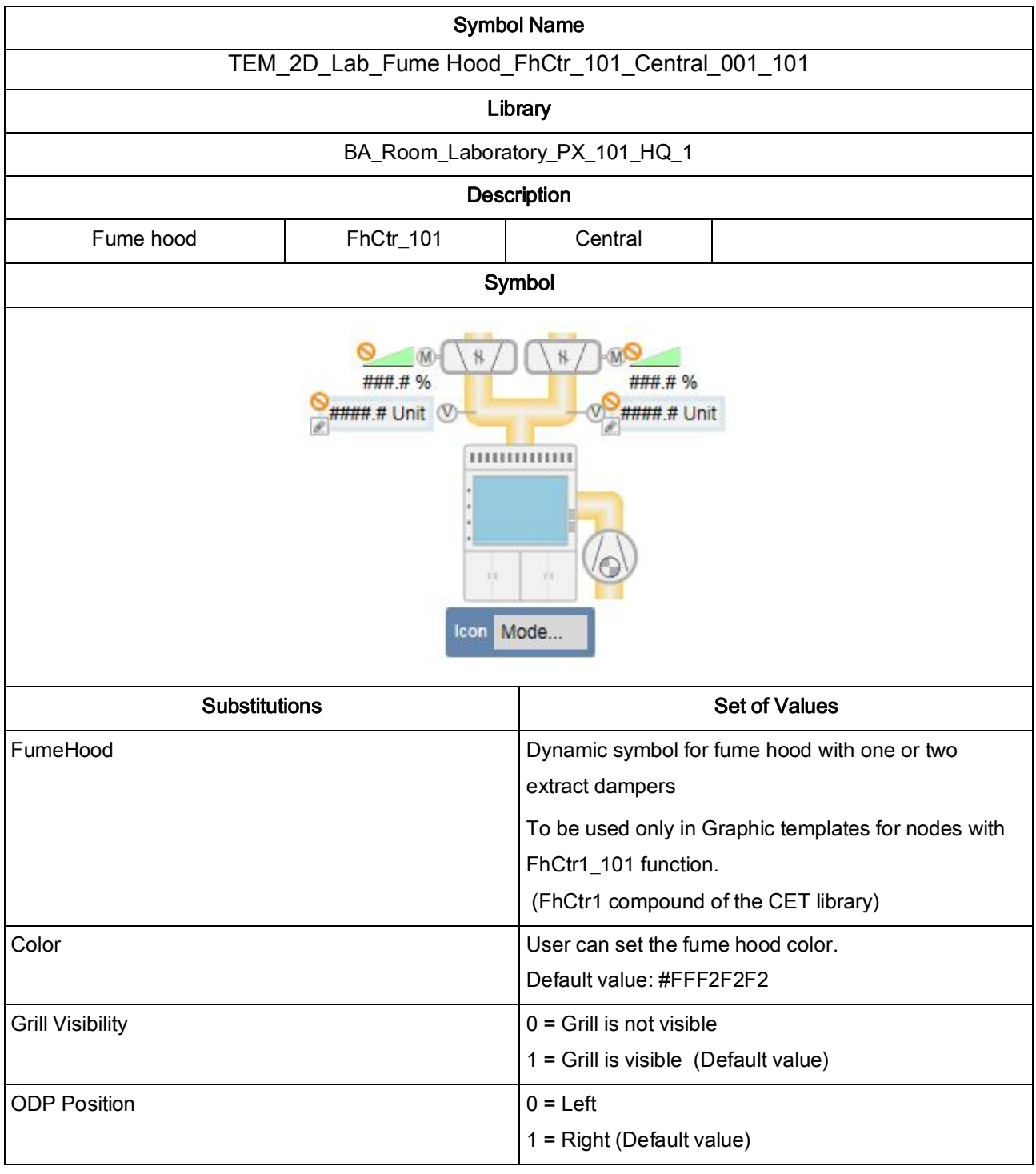

## 4.1.8. TEM\_2D\_Lab\_Fume Hood\_FhCtr\_101\_Central\_001\_101

Laboratory solutions & Monitoring Desigo PX page 13/51

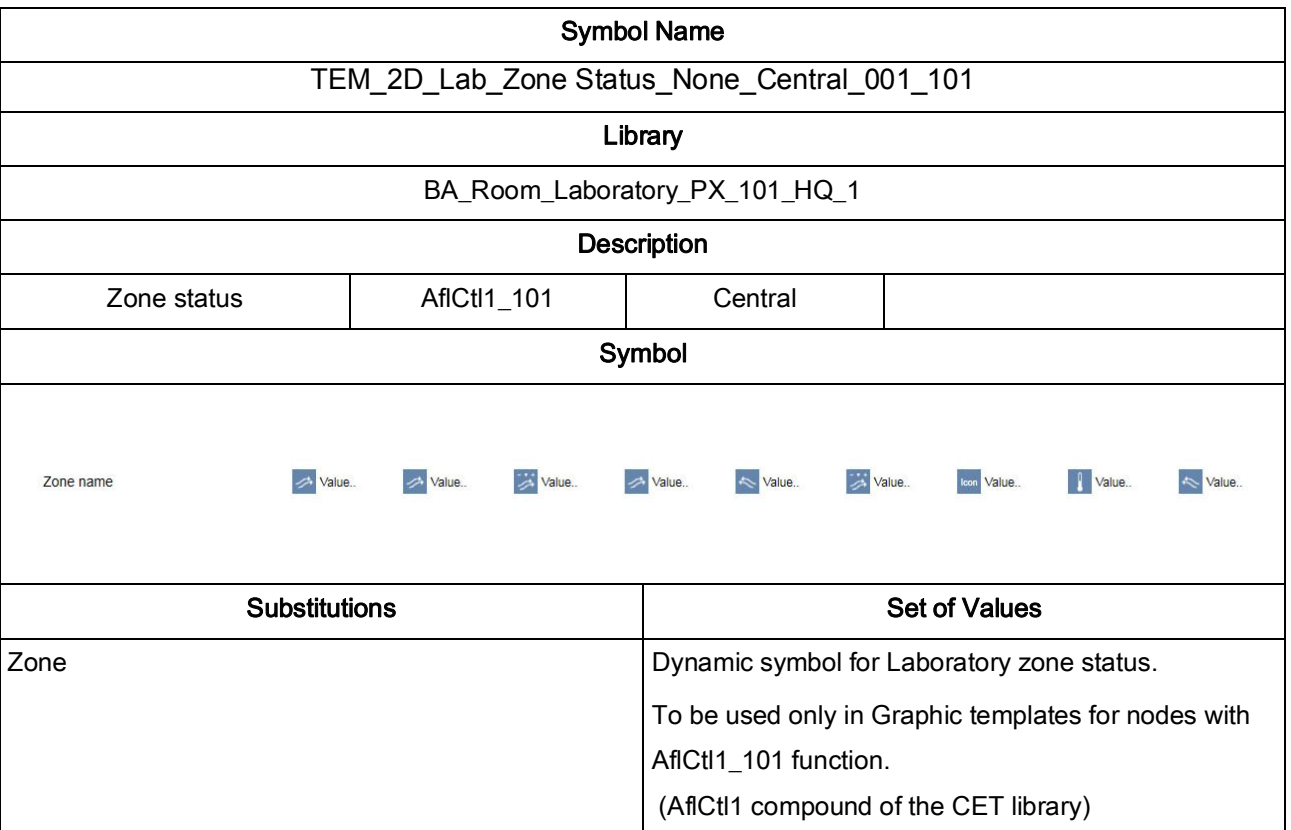

## 4.1.9. TEM\_2D\_Lab\_Zone Status\_None\_Central\_001\_101

Laboratory solutions & Monitoring Desigo PX page 14/51

## 4.1.10. DYN\_2D\_Lab\_Fume Hood\_FmHd\_101\_Central\_001\_101

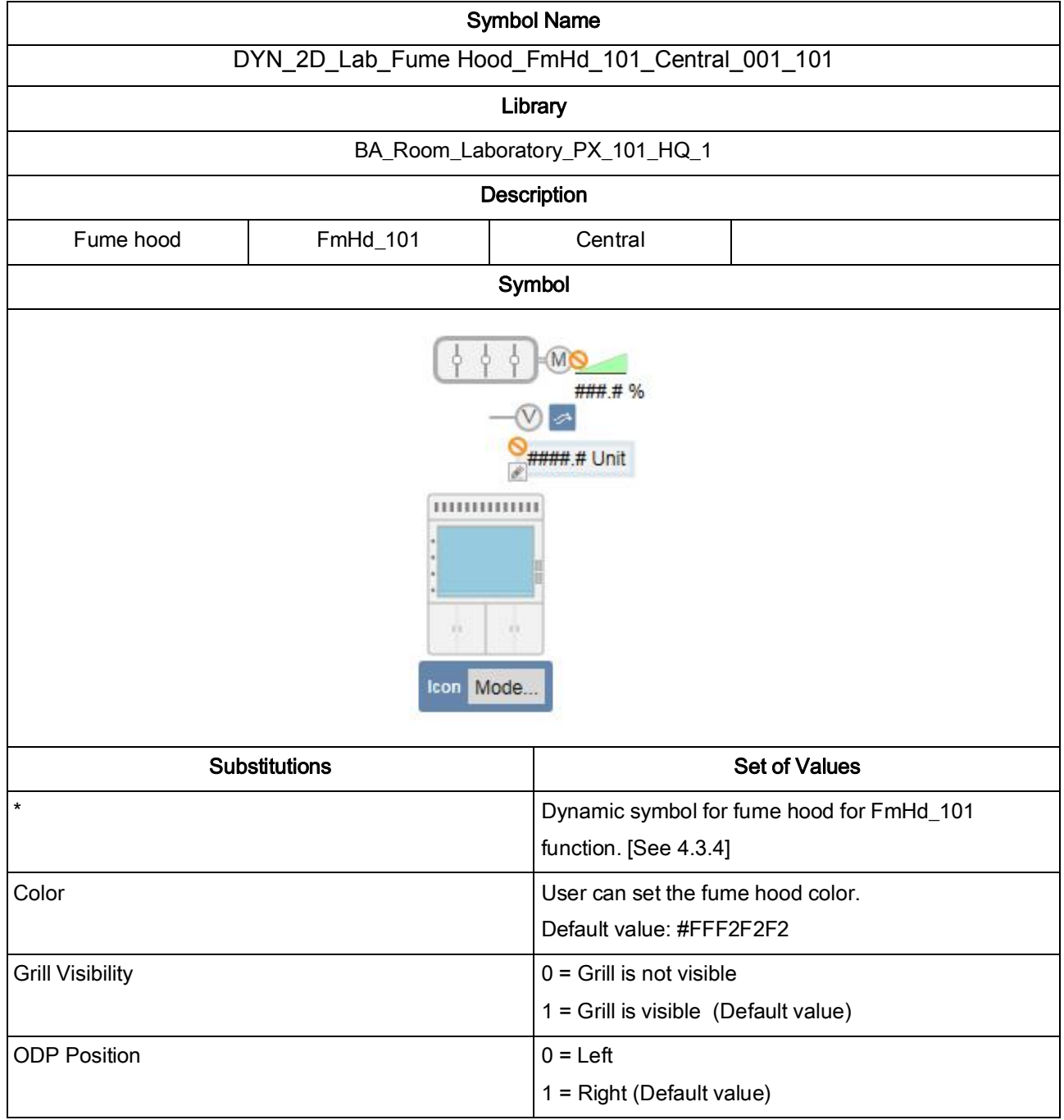

## Laboratory solutions & Monitoring Desigo PX page 15/51

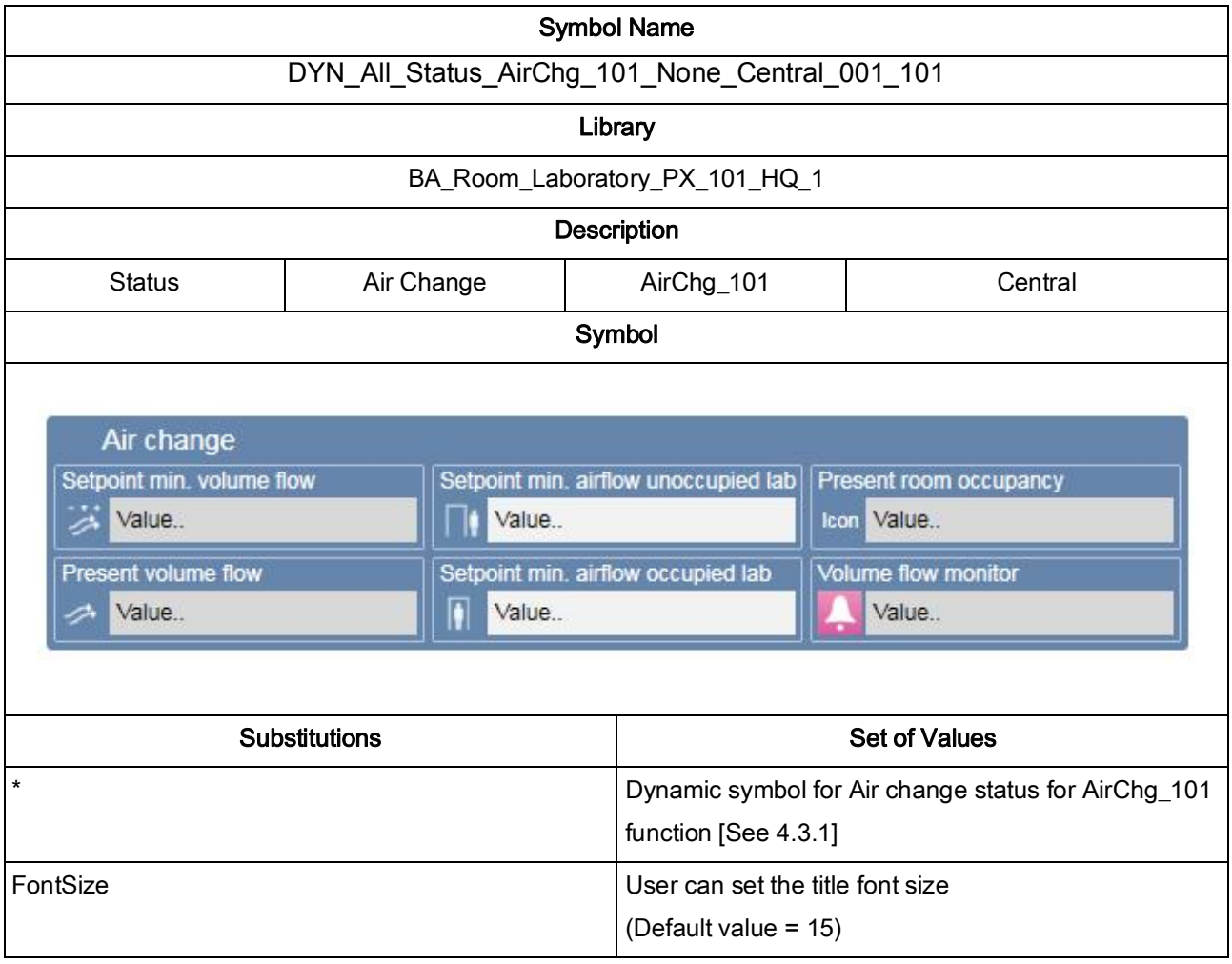

## 4.1.11. DYN\_All\_Status\_AirChg\_101\_None\_Central\_001\_101

Laboratory solutions & Monitoring Desigo PX page 16/51

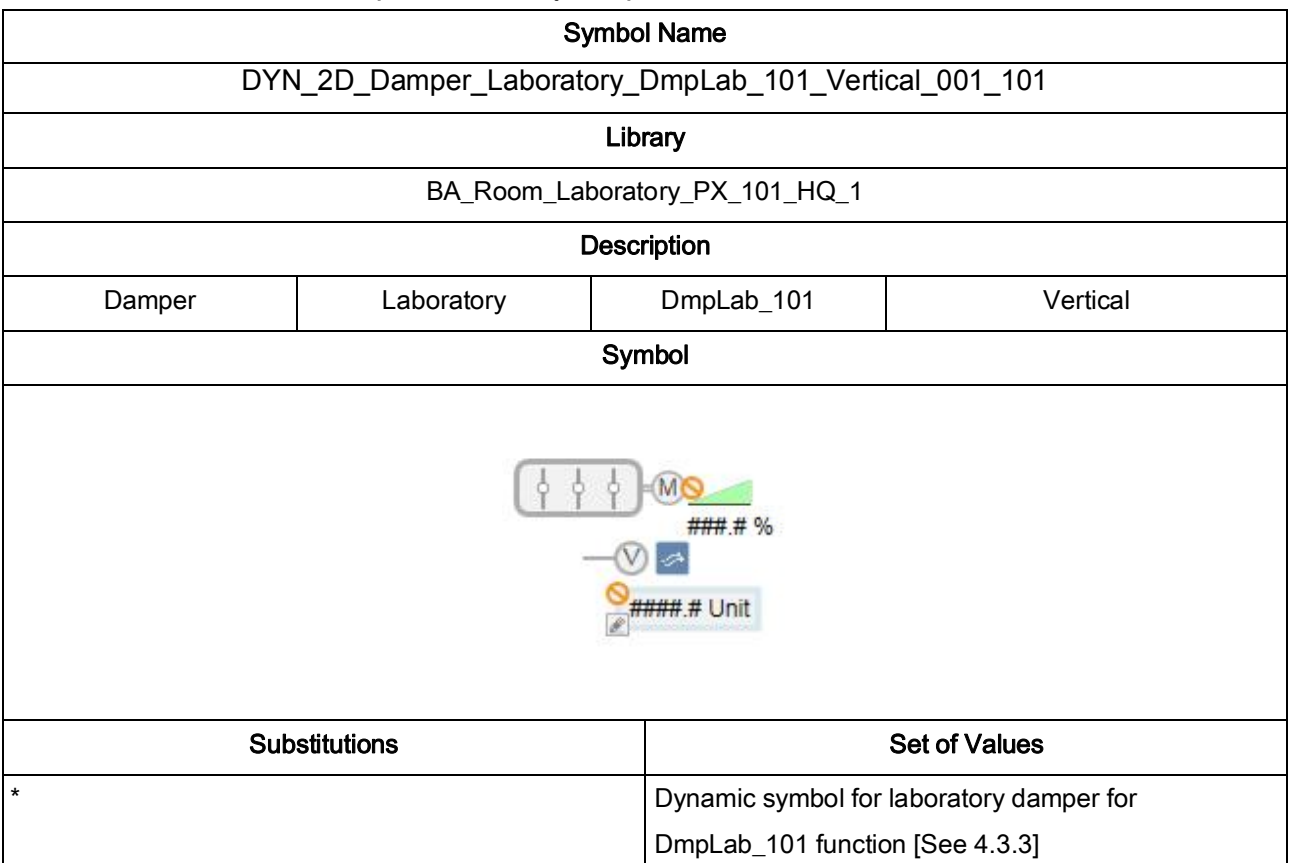

### 4.1.12. DYN\_2D\_Damper\_Laboratory\_DmpLab\_101\_Vertical\_001\_101

Laboratory solutions & Monitoring Desigo PX page 17/51

#### 4.2. Graphic Templates

## 4.2.1. CET\_APP\_LAB\_Laboratory\_LabR\_101\_001\_101

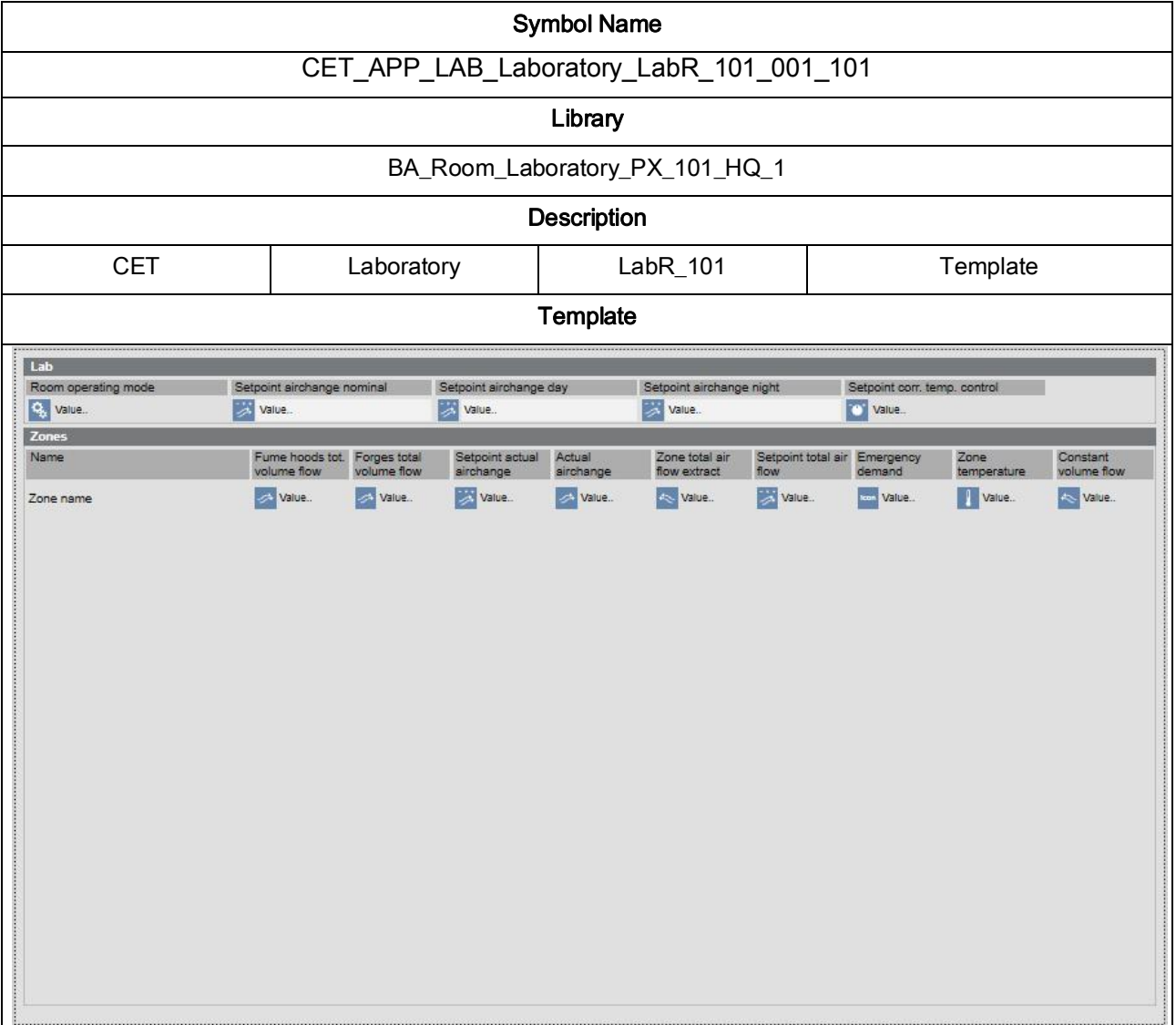

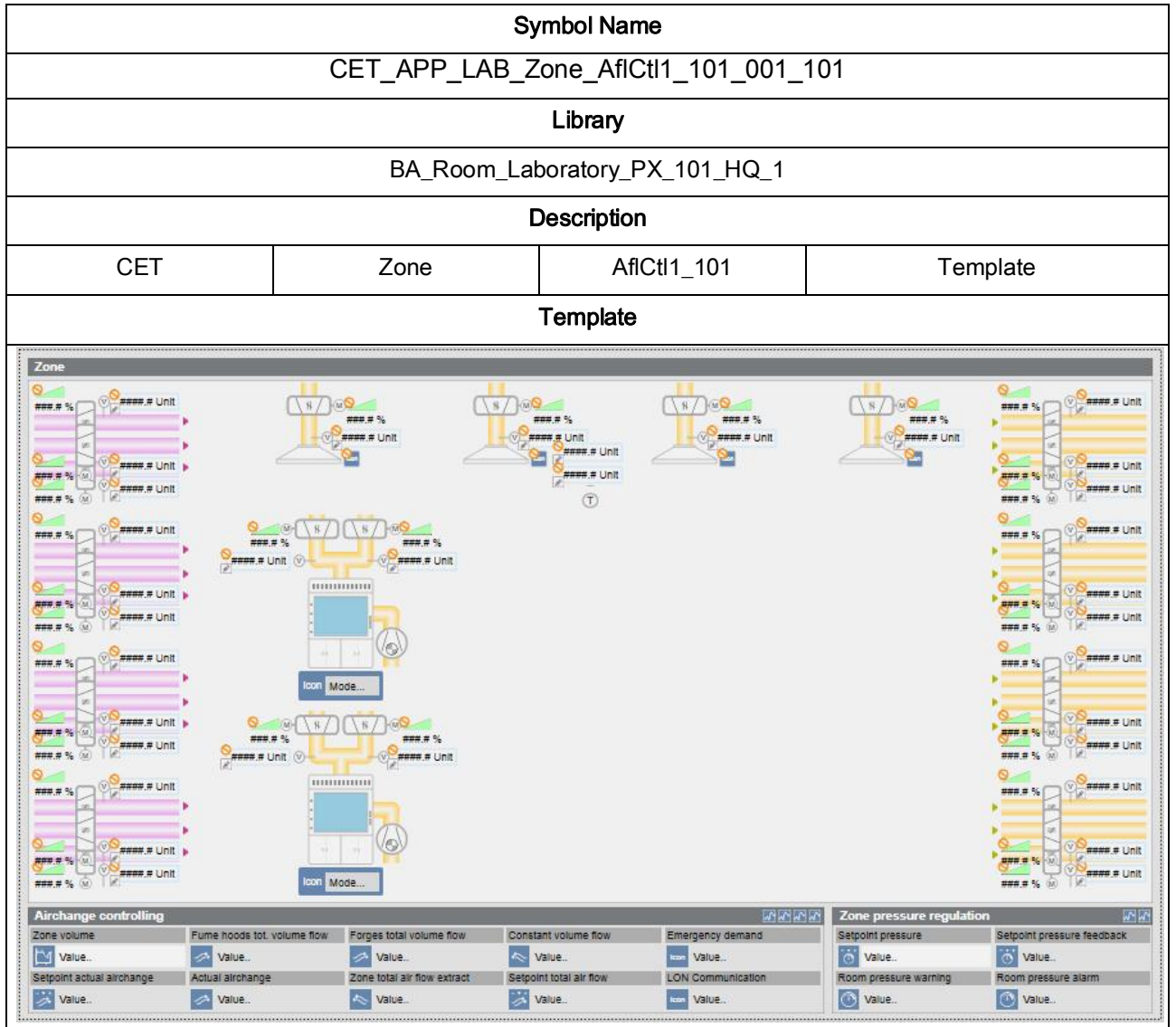

## 4.2.2. CET\_APP\_LAB\_Zone\_AflCtl1\_101\_001\_101

Laboratory solutions & Monitoring Desigo PX page 19/51

#### 4.3. Functions

#### 4.3.1. CET functions

Functions will be automatically assigned to the corresponding structure nodes/aggregators. The only exception is for LabR\_101. This function has to be assigned manually to the "Room" node by the engineer after the data points import.

- ∂ **AflCtl1\_101** Laboratory zone
- ∂ **AflCtrM1\_101** Master air flow control with one supply and one extract damper
- ∂ **AflCtrM2\_101 –** Master air flow control with two supply dampers
- **AflCtrM3 101 –** Master air flow control with two extract dampers
- **AflCtrS1\_101 –** Slave air flow control with one supply and one extract damper
- ∂ **AflCtrS2\_101 –** Slave air flow control with two supply dampers
- ∂ **AflCtrS3\_101 –** Slave air flow control with two extract dampers
- ∂ **DmpLabEx\_101 –** Laboratory extract damper
- ∂ **DmpLabSu\_101 –** Laboratory supply damper
- ∂ **FhCtr1\_101 –** Fume hood with one or two extract dampers and optional supply fan
- ∂ **HcCtr1\_101 –** Laboratory canopy control for up to 4 canopies
- ∂ **LabR\_101 –** Laboratory room
- ∂ **PR\_101 –** Room pressure regulation

### 4.3.2. AirChg\_101 - Airchange

*AirChg\_101* is function responsible for displaying the following properties:

- minimum setpoint occupied
- minimum setpoint unoccupied
- actual setpoint
- present airchange volume flow
- status occupancy
- alarm

The graphic symbol for this function is:

DYN\_All\_Status\_AirChg\_101\_None\_Central\_001\_101

During the project data import the function is automatically assigned to every Block with Short Name: *AirChg\_101*.

If the function has to be assigned to a block with different Short Name, or for some reason is not assigned to a block with the above mentioned Short Names, an engineer can manually assign the function to the right block.

The expected Block structure is:

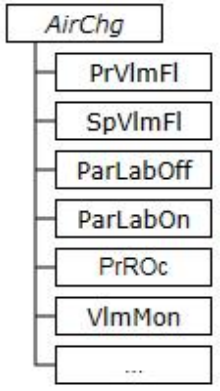

## 4.3.3. DmpLab\_101 – Laboratory VAV-damper

*DmpLab\_101* is function responsible for displaying the following properties:

- present volume flow
- setpoint volume flow
- damper position
- airflow alarm

The graphic symbol for this function is:

DYN\_2D\_Damper\_Laboratory\_DmpLab\_101\_Vertical\_001\_101

During the project data import the function is automatically assigned to every Block with Short Name: *DmpEx, DmpEx1, DmpEx2, DmpEx3, DmpEx4, DmpEx5, DmpSu, DmpSu1, DmpSu2, DmpSu3, DmpSu4, DmpSu5*

If the function has to be assigned to a block with different Short Name, or for some reason is not assigned to a block with the above mentioned Short Names, an engineer can manually assign the function to the right block.

The expected Block structure is:

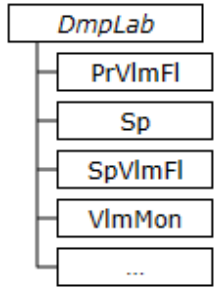

### 4.3.4. FmHd\_101 – Fume hood

*DmpLab* 101 is function responsible for displaying the following properties:

- present volume flow
- setpoint volume flow
- damper position
- airflow alarm
- sash position
- active operating mode

The graphic symbol for this function is:

DYN\_2D\_Lab\_Fume Hood\_FmHd\_101\_Central\_001\_101

During the project data import the function is automatically assigned to every Block with Short Name: *Fh, Fh1, Fh2, Fh3, Fh4, Fh5, Fh6, Fh7, Fh8*

If the function has to be assigned to a block with different Short Name, or for some reason is not assigned to a block with the above mentioned Short Names, an engineer can manually assign the function to the right block.

The expected Block structure is:

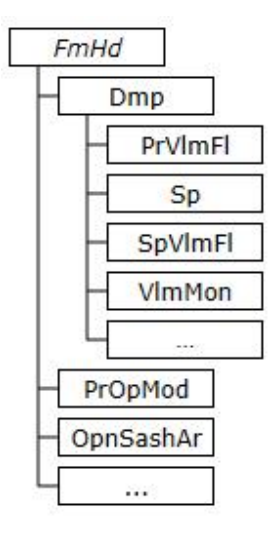

#### 4.4. Sample graphics

4.4.1. SampleGraphic\_Lab\_001\_101

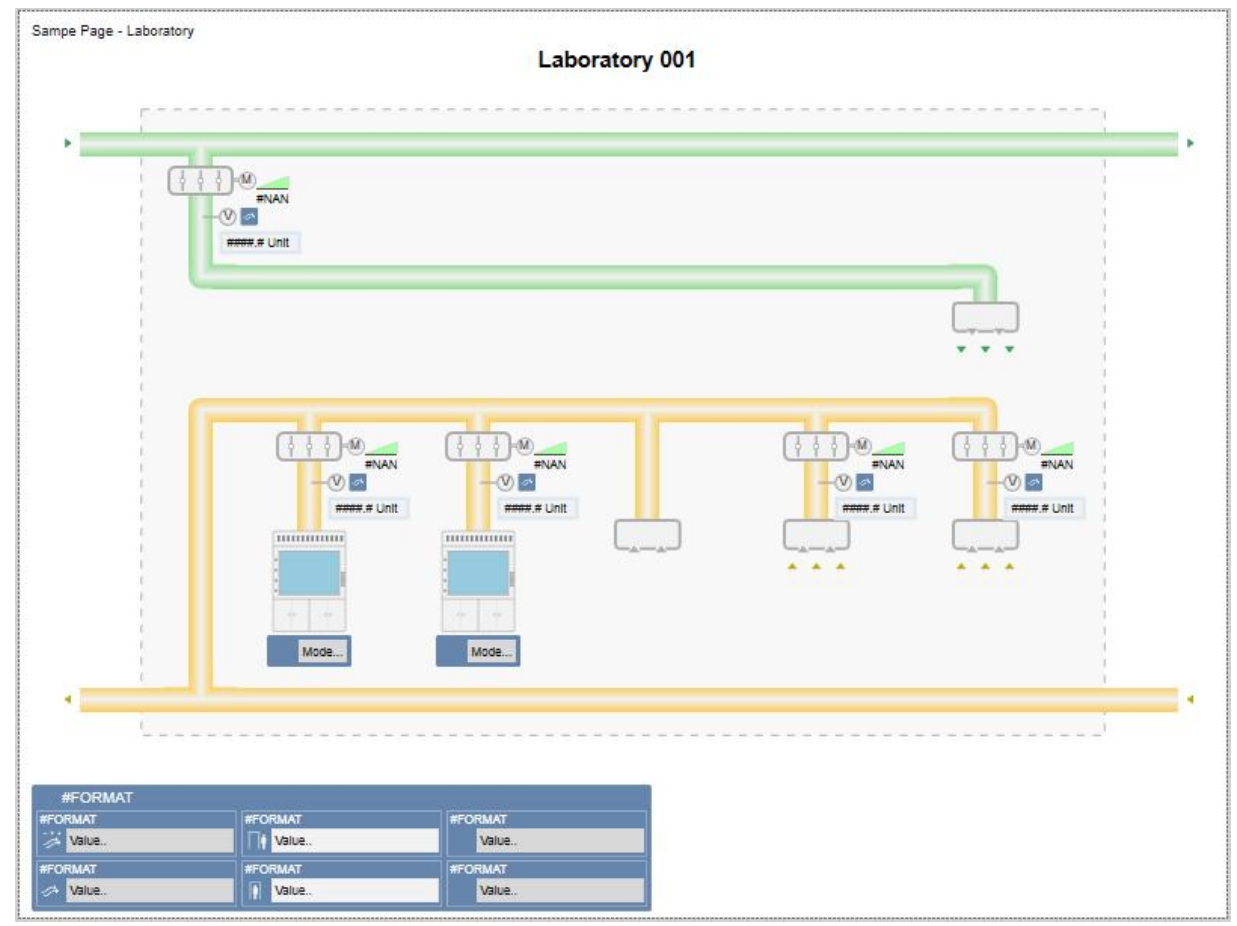

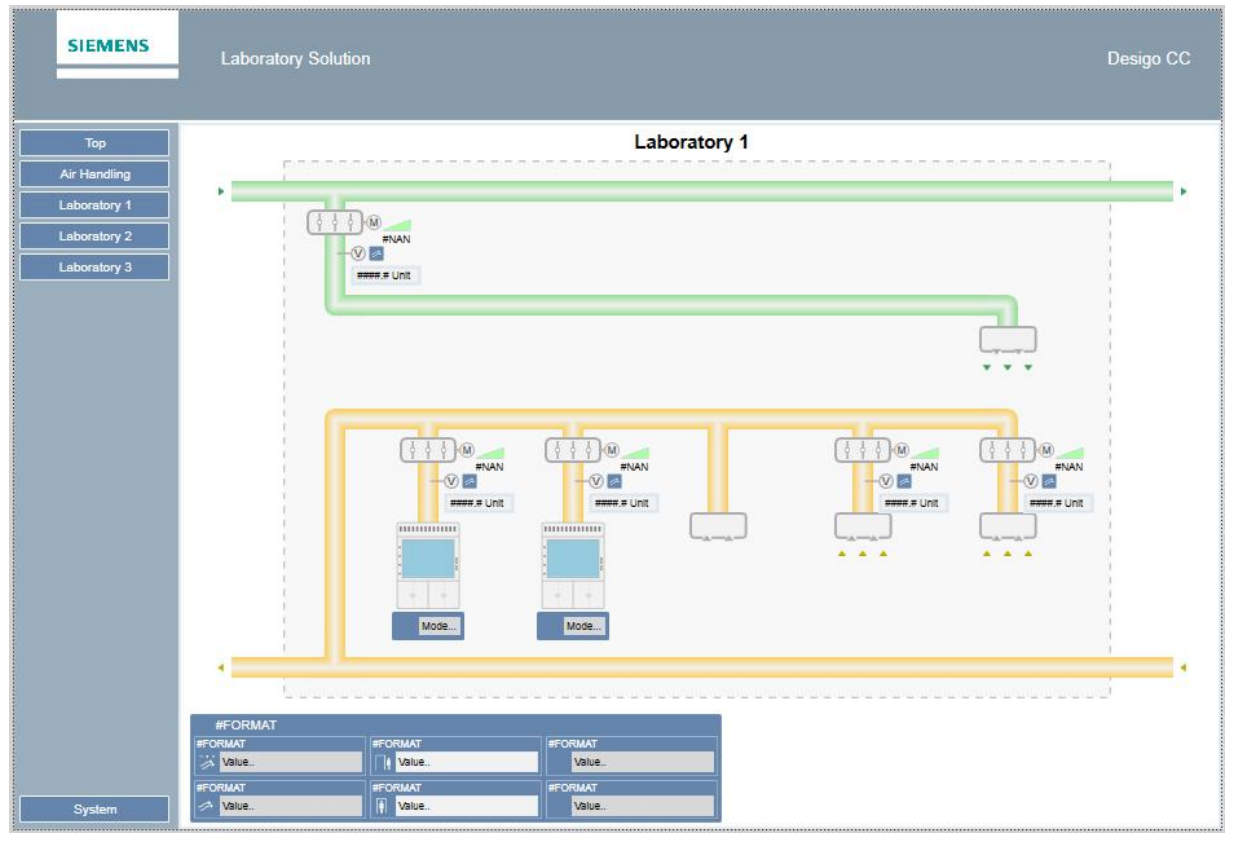

## 4.4.2. SampleGraphic\_Lab\_002\_101

Laboratory solutions & Monitoring Desigo PX page 24/51

## 5. Life Science Monitoring solutions (CMT) library (BA\_Room\_Laboratory\_Monitoring\_PX\_101\_HQ\_1)

This library depends on the Life Science Common library (BA\_Room\_Laboratory\_101\_HQ\_1)

### 5.1. Symbols

### 5.1.1. DYN\_2D\_Panel Door\_None\_None\_None\_001\_101

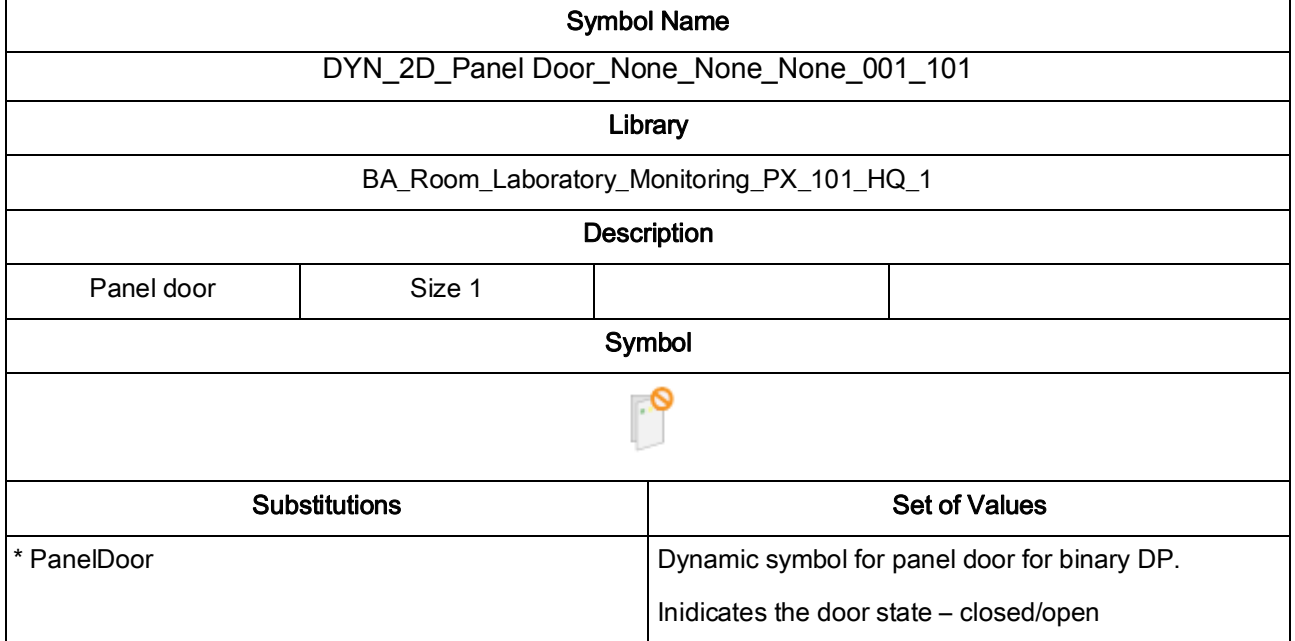

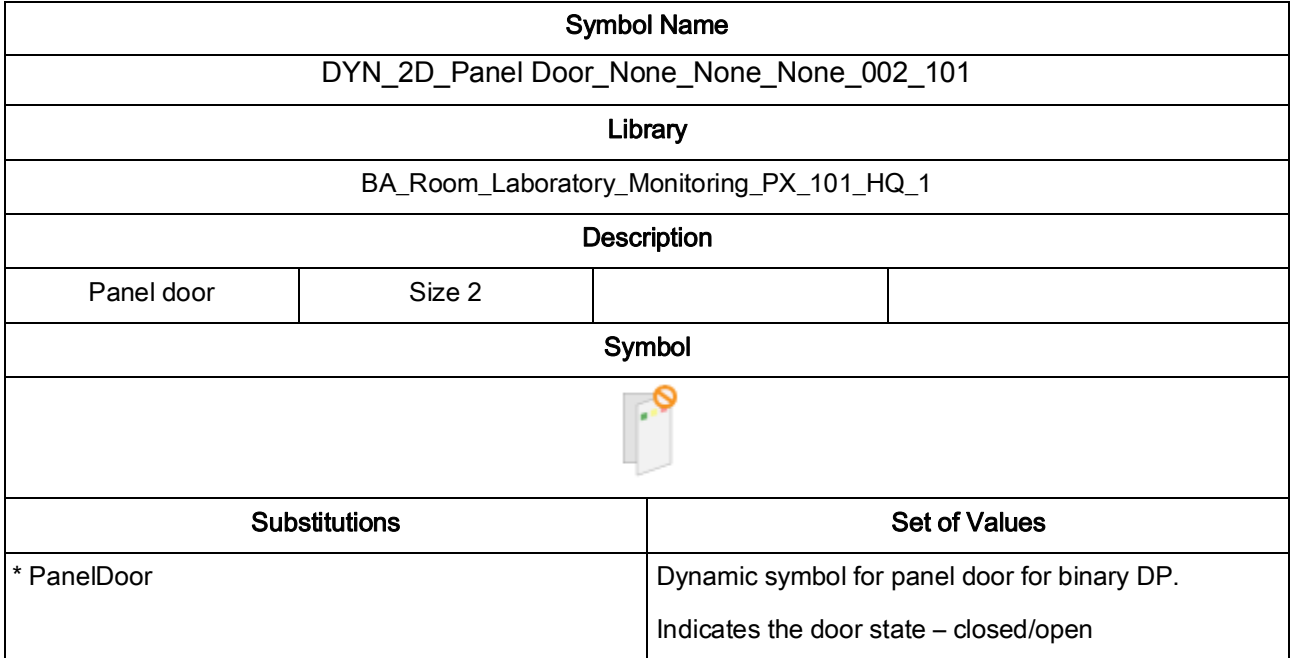

## 5.1.2. DYN\_2D\_Panel Door\_None\_None\_None\_002\_101

Laboratory solutions & Monitoring Desigo PX page 26/51

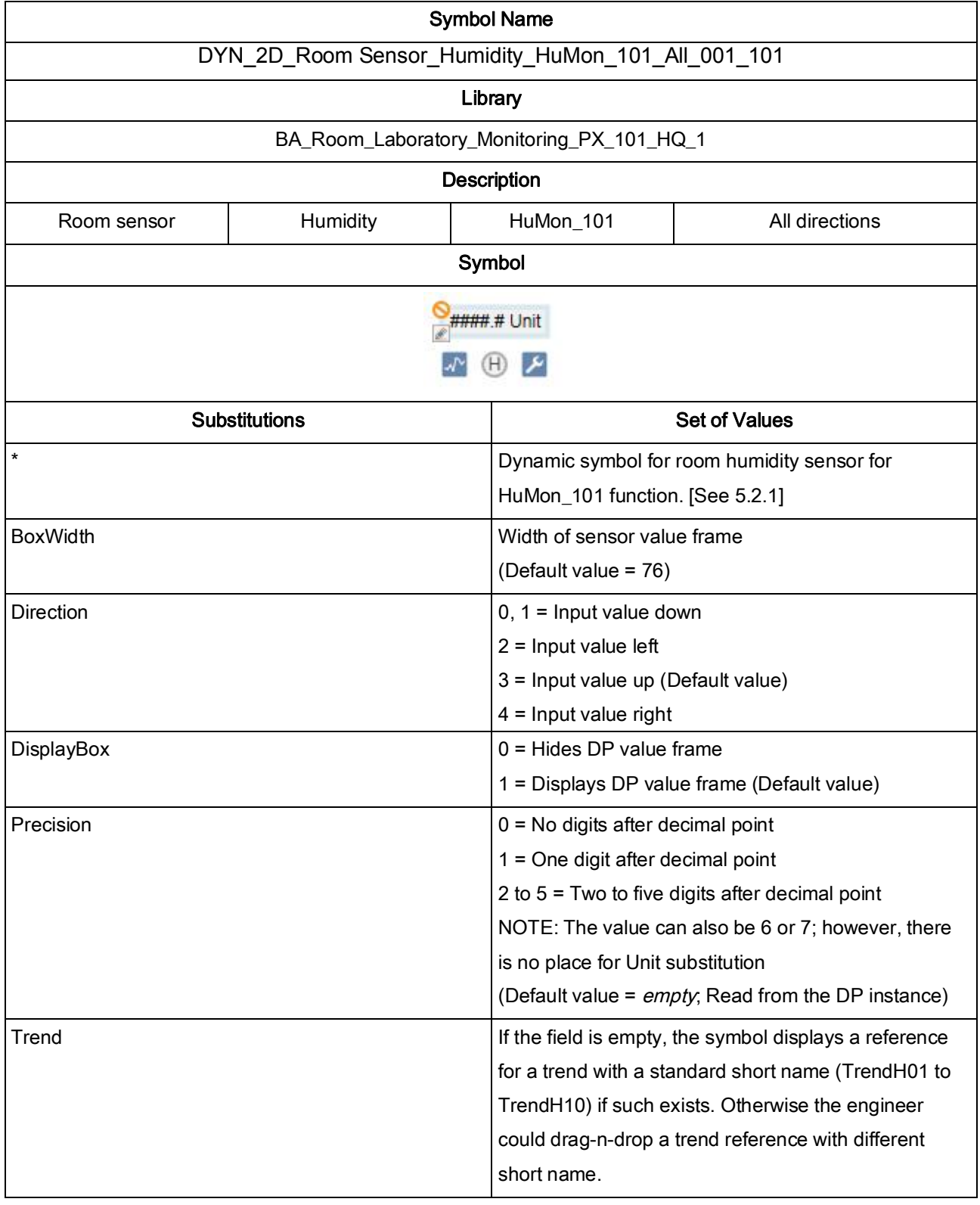

## 5.1.3. DYN\_2D\_Room Sensor\_Humidity\_HuMon\_101\_All\_001\_101

Laboratory solutions & Monitoring Desigo PX page 27/51

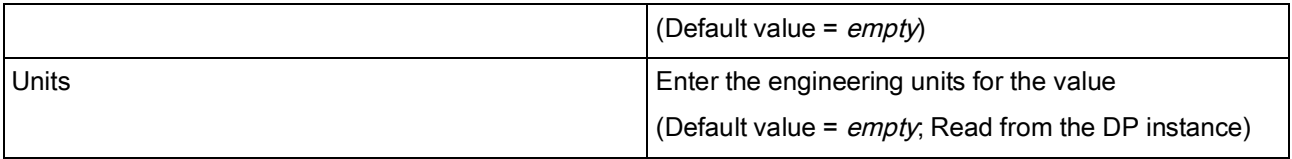

Laboratory solutions & Monitoring Desigo PX page 28/51

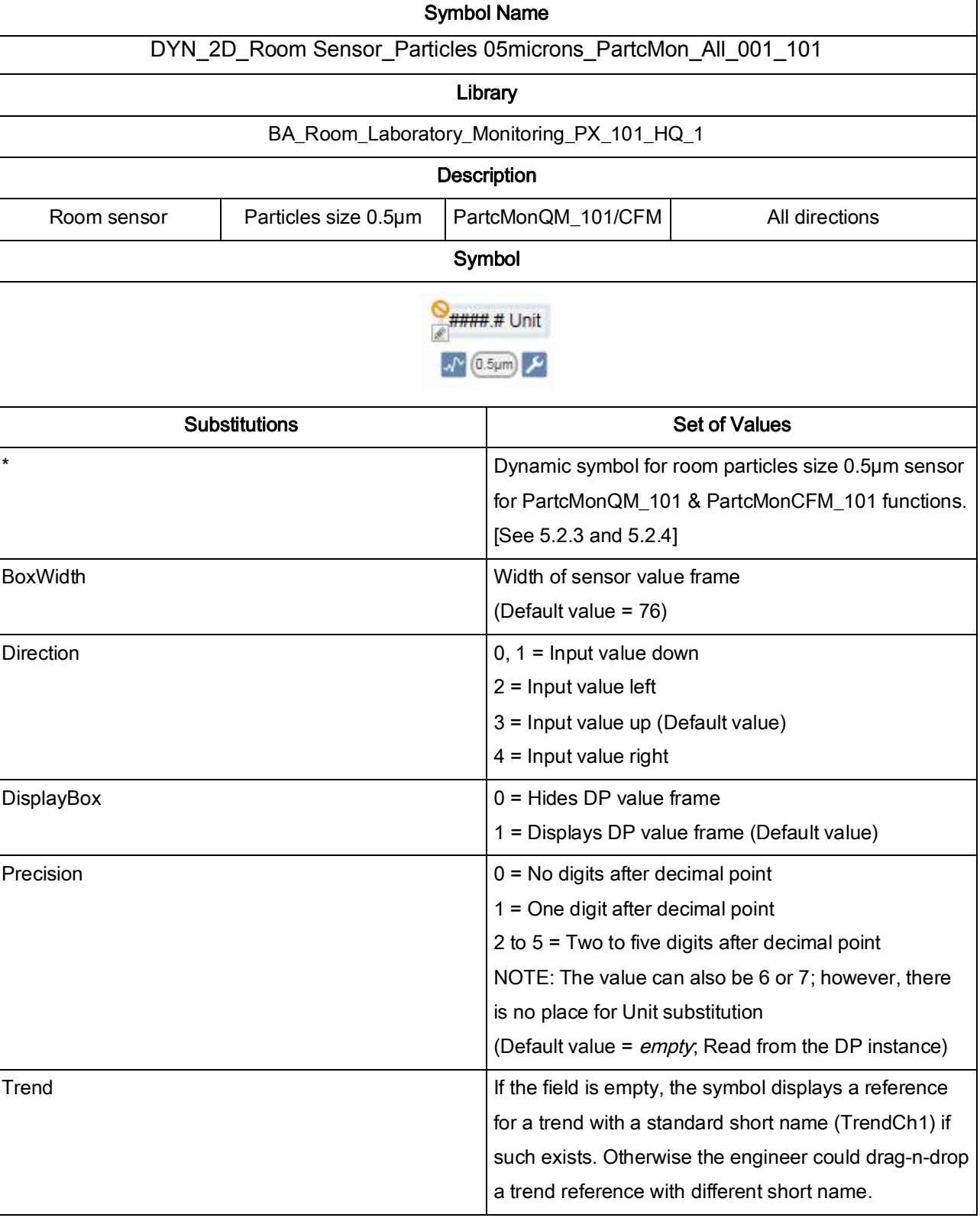

## 5.1.4. DYN\_2D\_Room Sensor\_Particles 05microns\_PartcMon\_All\_001\_101

Laboratory solutions & Monitoring Desigo PX page 29/51 © Copyright 2017, Siemens Building Technologies

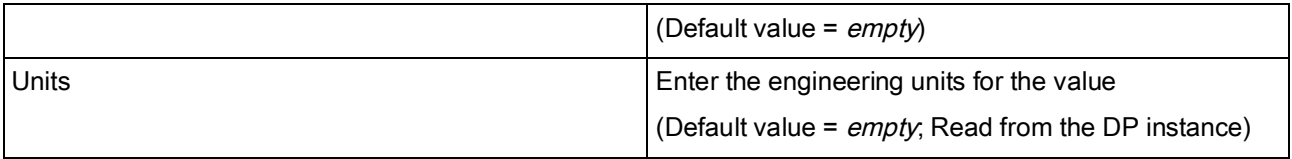

Laboratory solutions & Monitoring Desigo PX page 30/51

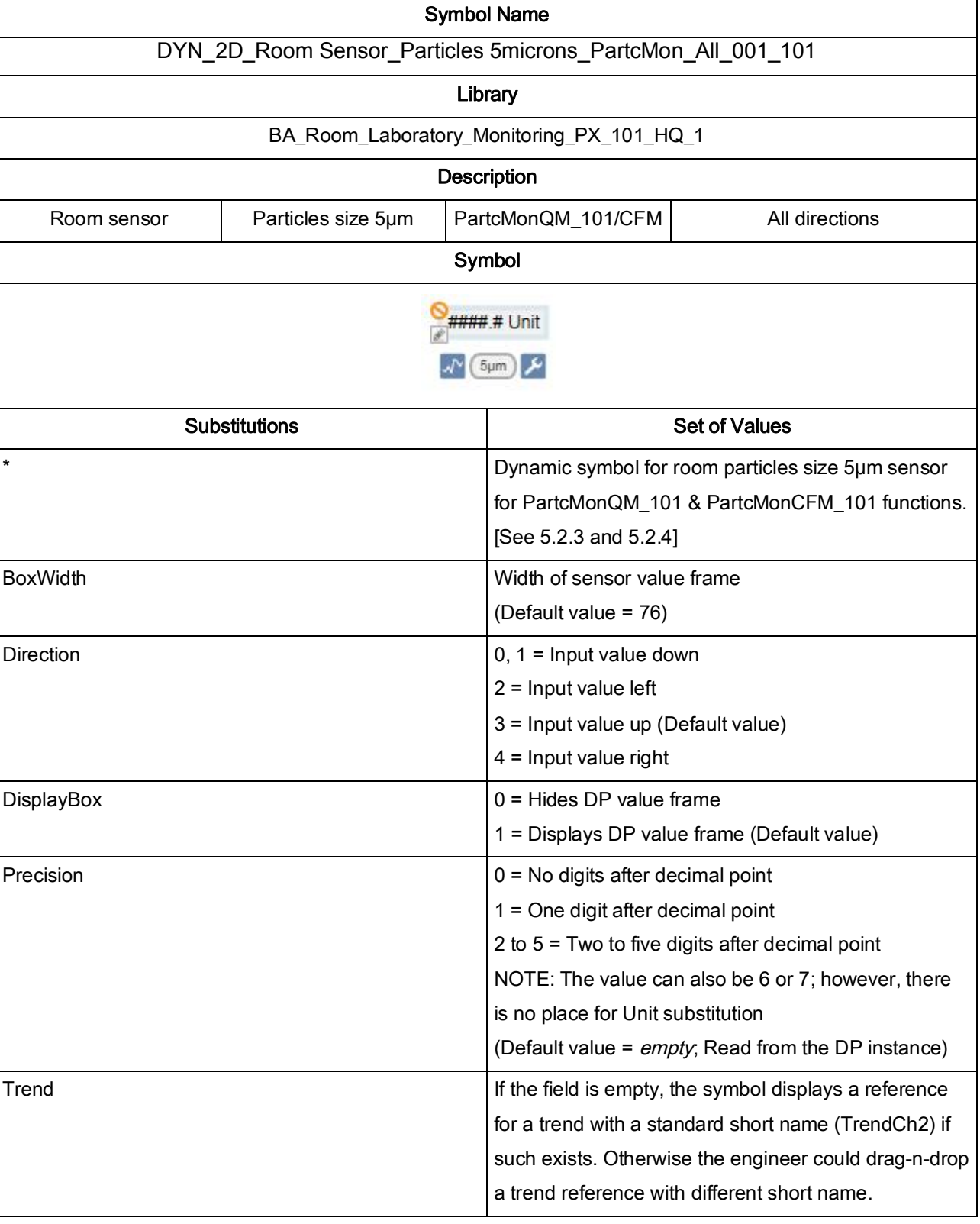

## 5.1.5. DYN\_2D\_Room Sensor\_Particles 5microns\_PartcMon\_All\_001\_101

Laboratory solutions & Monitoring Desigo PX page 31/51

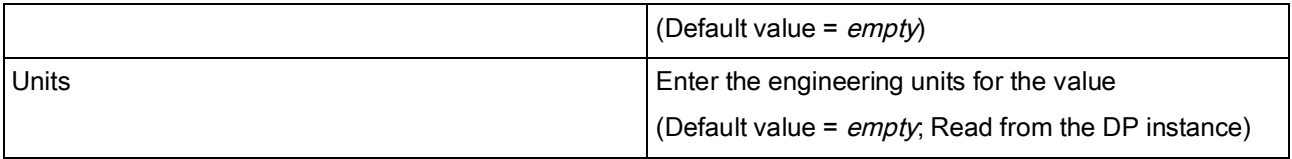

Laboratory solutions & Monitoring Desigo PX page 32/51

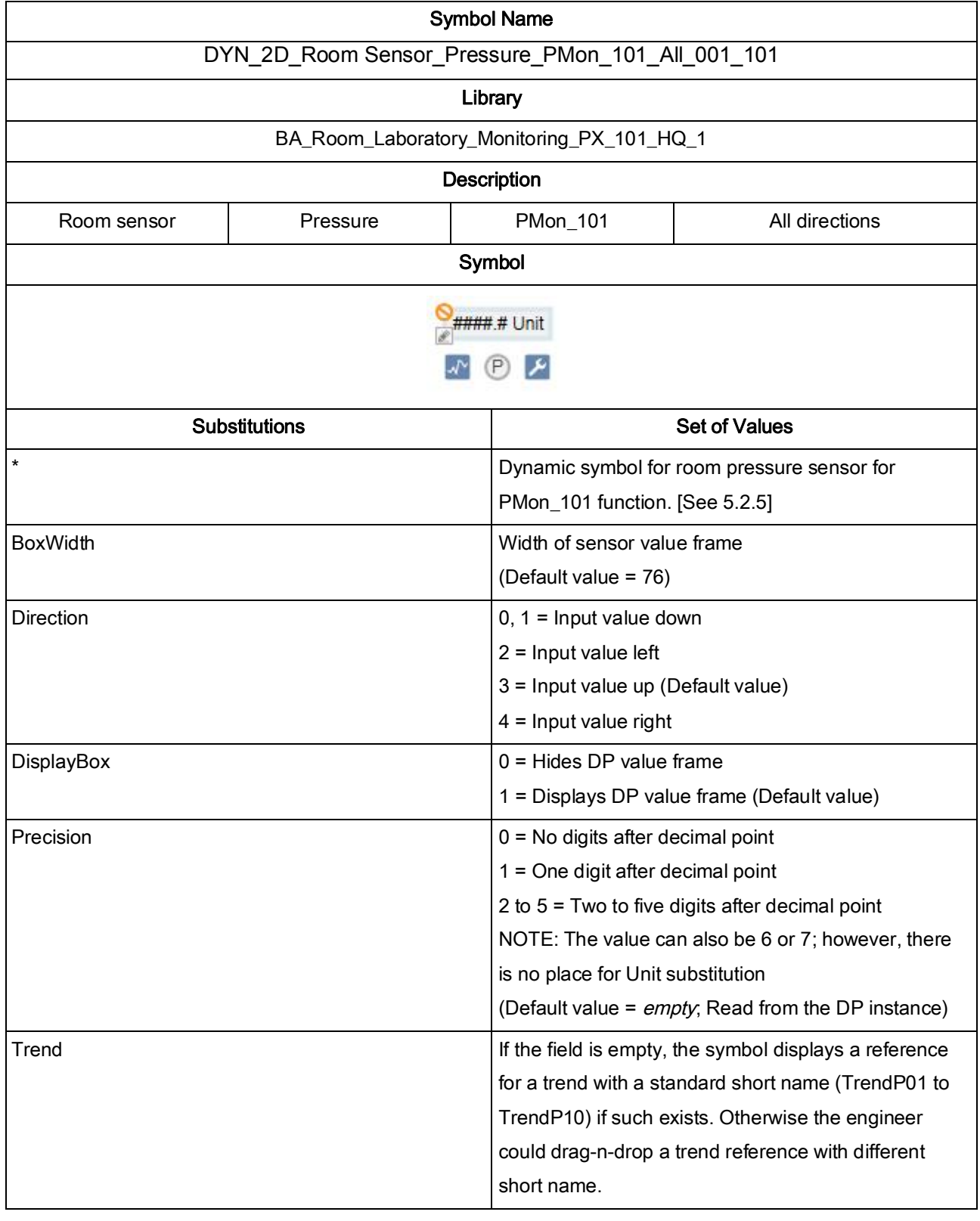

### 5.1.6. DYN\_2D\_Room Sensor\_Pressure\_PMon\_101\_All\_001\_101

Laboratory solutions & Monitoring Desigo PX page 33/51

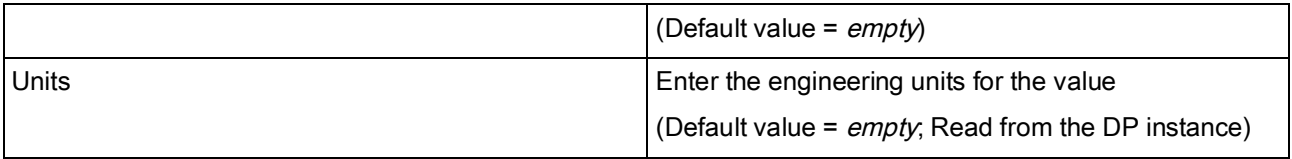

Laboratory solutions & Monitoring Desigo PX page 34/51

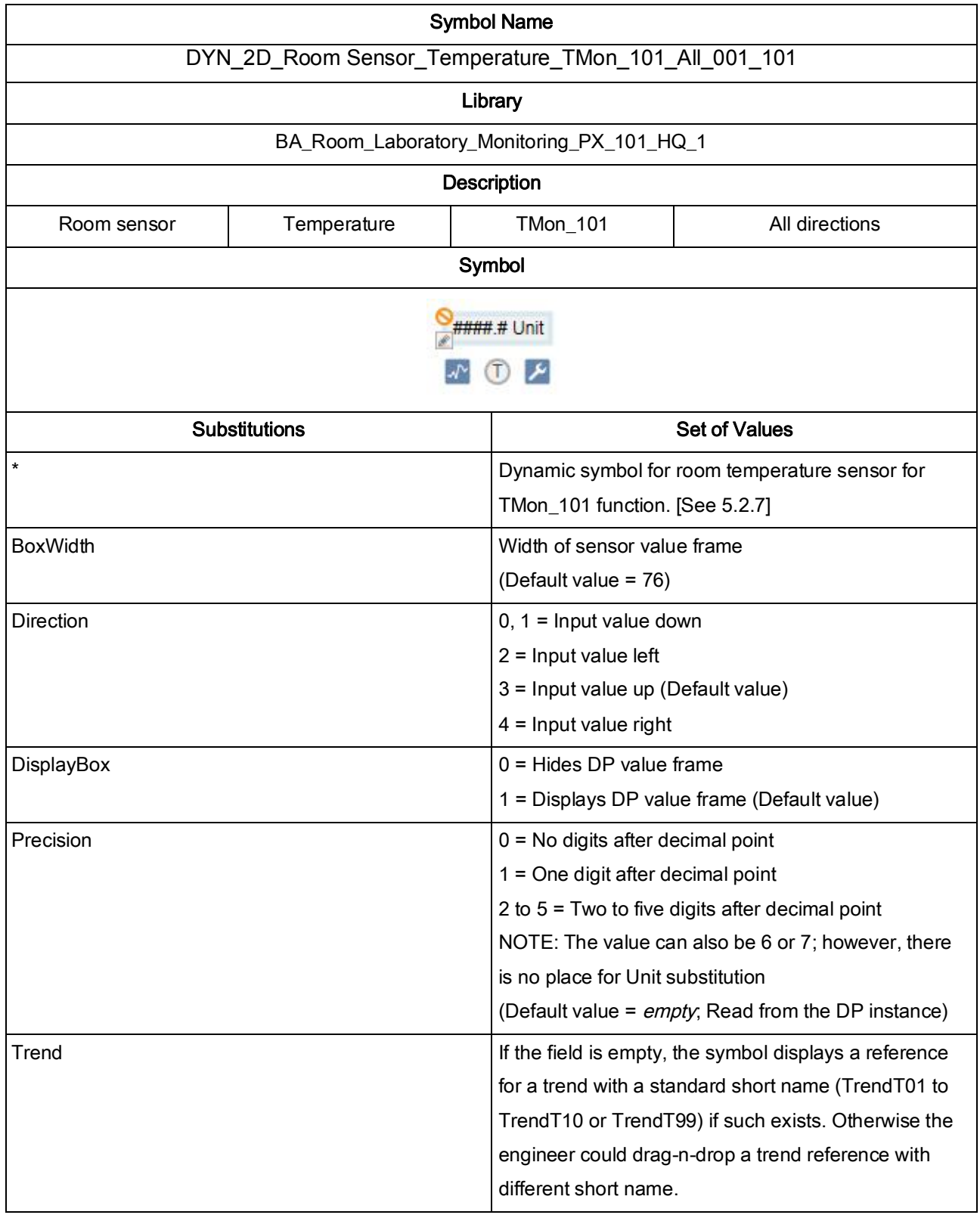

## 5.1.7. DYN\_2D\_Room Sensor\_Temperature\_TMon\_101\_All\_001\_101

Laboratory solutions & Monitoring Desigo PX based by page 35/51

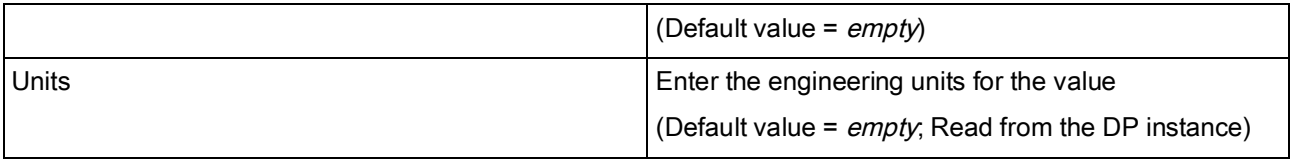

Laboratory solutions & Monitoring Desigo PX page 36/51

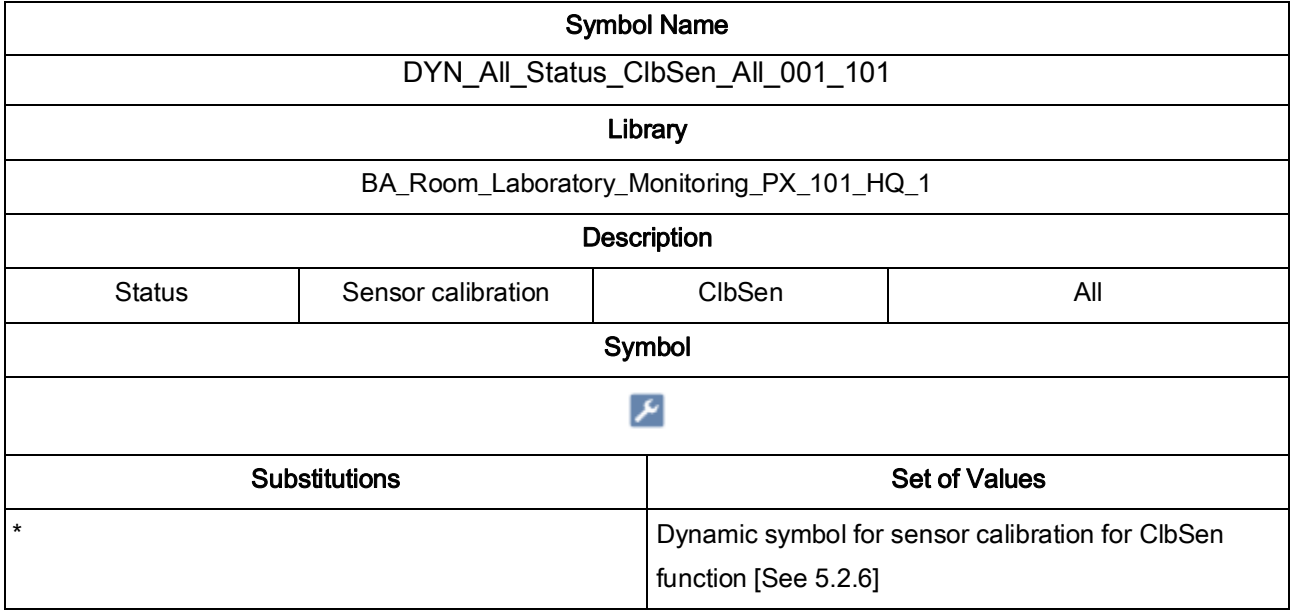

## 5.1.8. DYN\_All\_Status\_ClbSen\_All\_001\_101

Laboratory solutions & Monitoring Desigo PX page 37/51

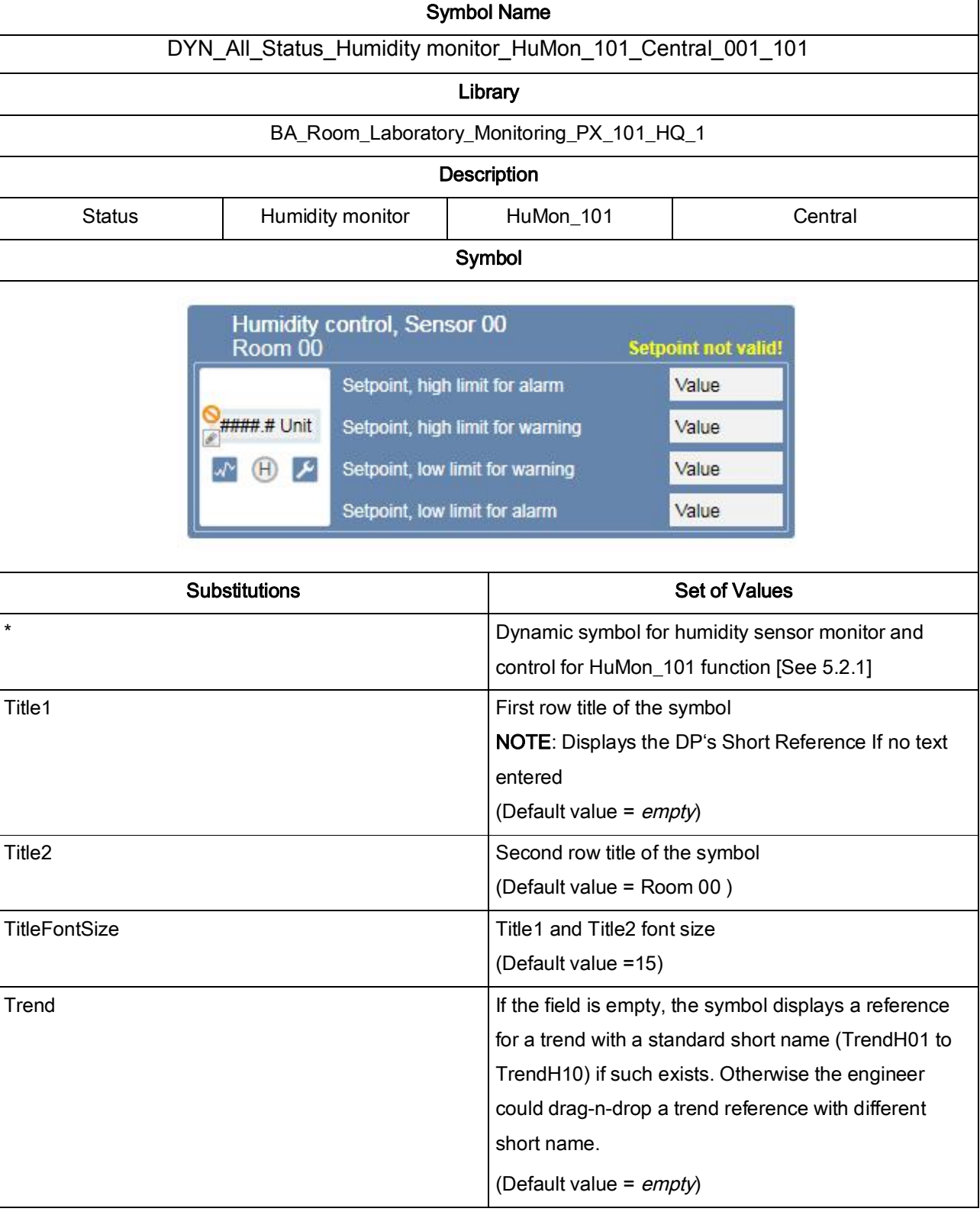

## 5.1.9. DYN\_All\_Status\_Humidity monitor\_HuMon\_101\_Central\_001\_101

Laboratory solutions & Monitoring Desigo PX page 38/51

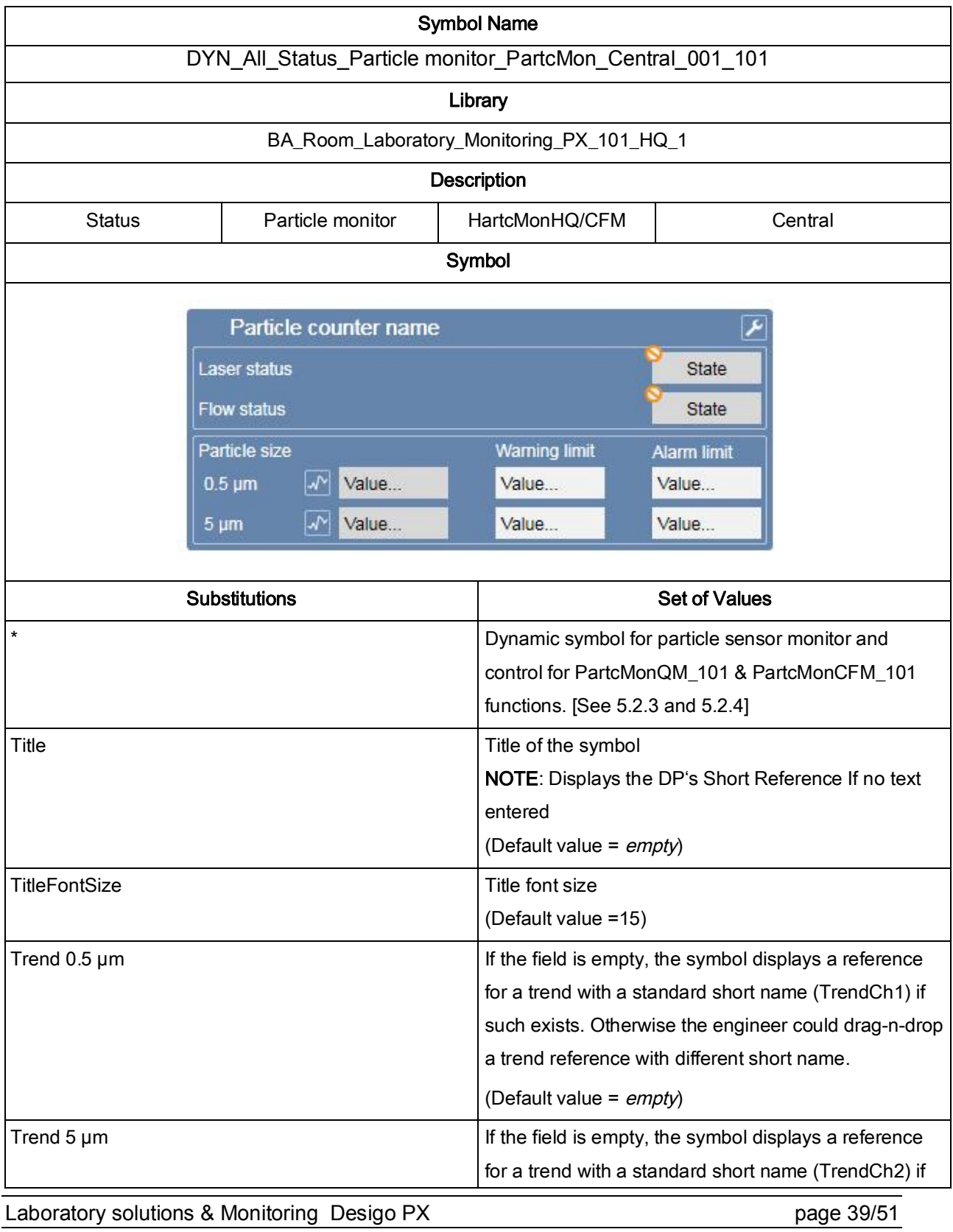

### 5.1.10. DYN\_All\_Status\_Particle monitor\_PartcMon\_Central\_001\_101

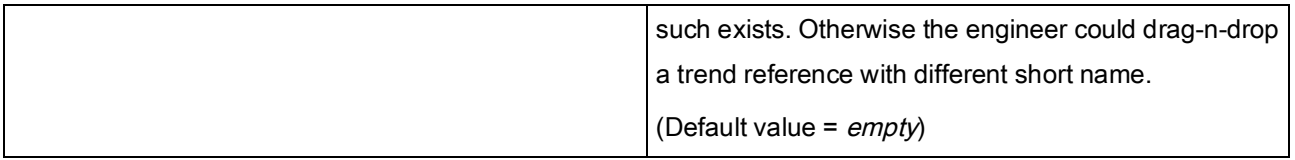

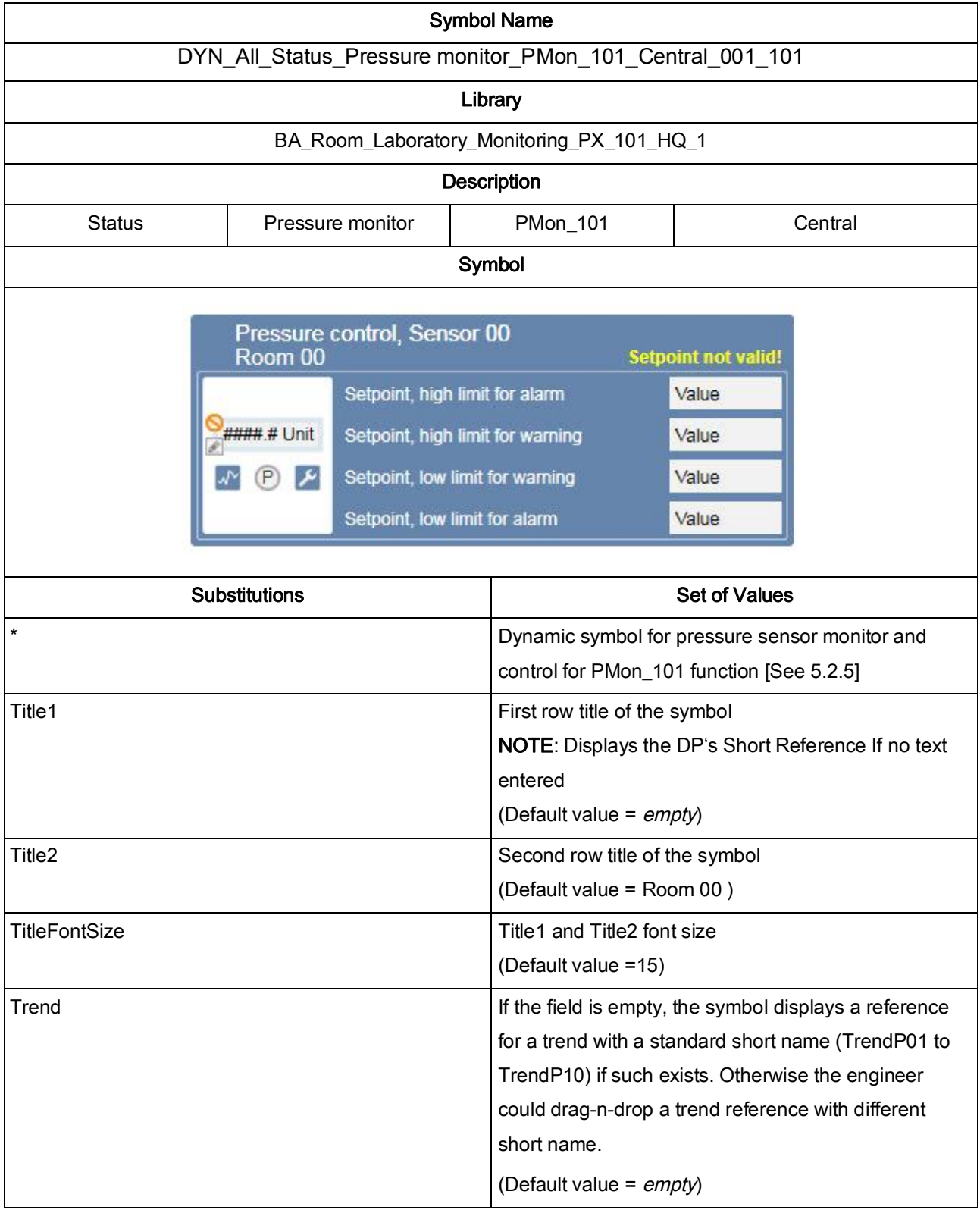

## 5.1.11. DYN\_All\_Status\_Pressure monitor\_PMon\_101\_Central\_001\_101

Laboratory solutions & Monitoring Desigo PX page 41/51

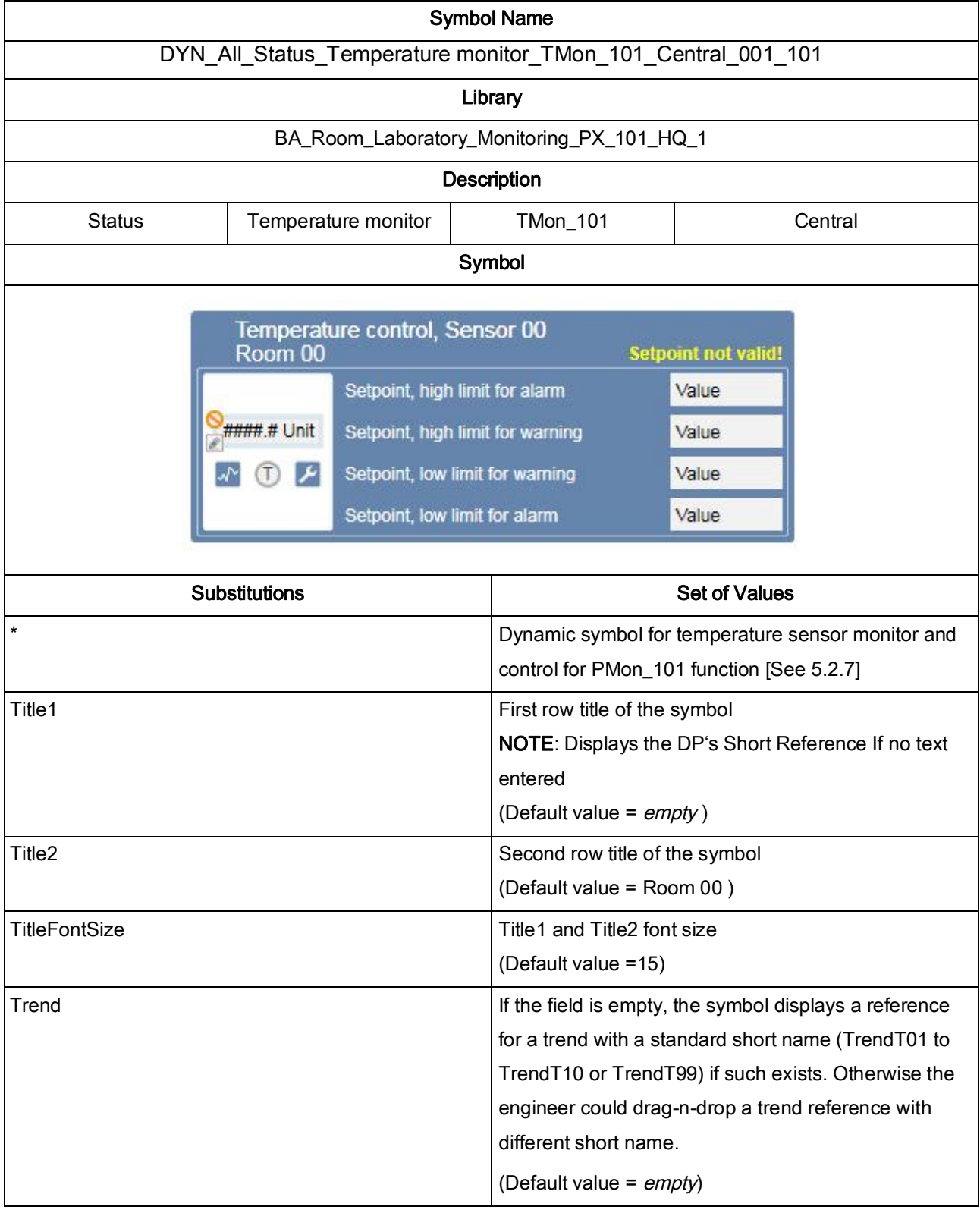

### 5.1.12. DYN\_All\_Status\_Temperature monitor\_TMon\_101\_Central\_001\_101

Laboratory solutions & Monitoring Desigo PX page 42/51

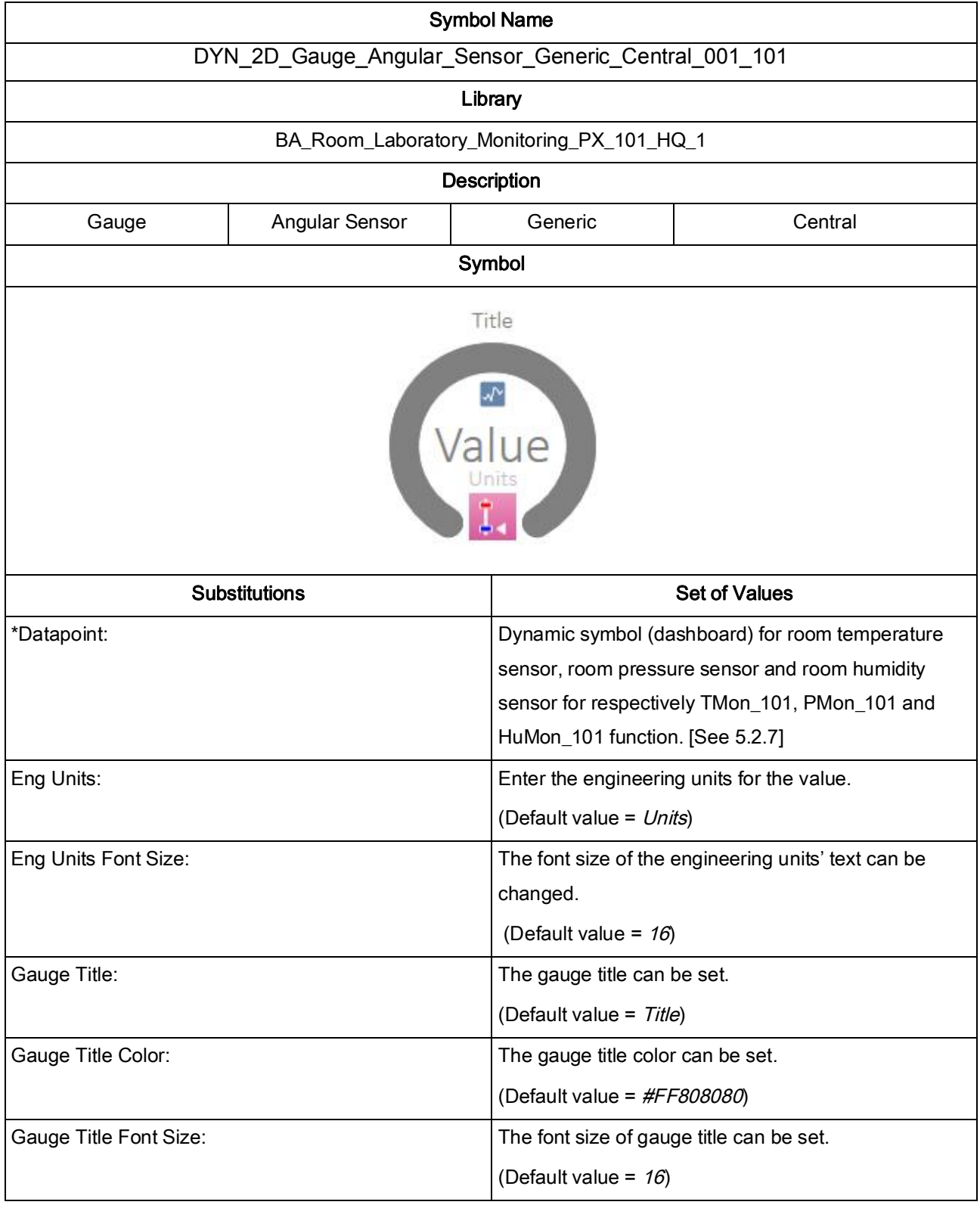

## 5.1.13. DYN\_2D\_Gauge\_Angular\_Sensor\_Generic\_Central\_001\_101

Laboratory solutions & Monitoring Desigo PX page 43/51

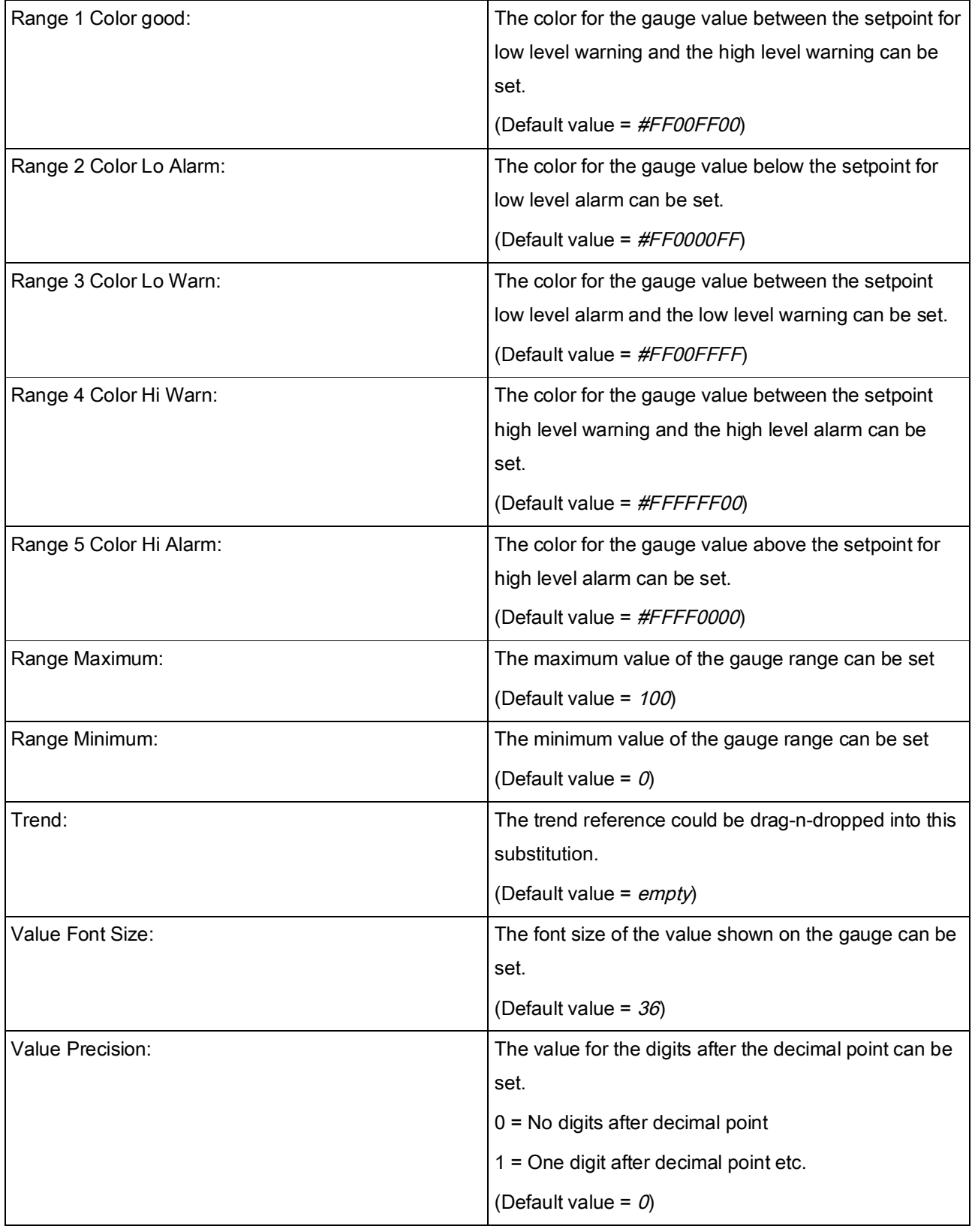

Laboratory solutions & Monitoring Desigo PX page 44/51

#### 5.2. Functions

### 5.2.1. HuMon\_101 – Humidity monitoring

*HuMon* 101 is function responsible for displaying the following properties:

- humidity value
- high and low limits warnings and alarms
- setpoints for high/low warnings and alarms
- time delays for warnings and alarm limits
- sensor calibration parameters

The graphic symbols for this function are:

DYN\_2D\_Room Sensor\_Humidity\_HuMon\_101\_All\_001\_101

DYN\_All\_Status\_Humidity monitor\_HuMon\_101\_Central\_001\_101

During the project data import, the function is automatically assigned to every Block with Short Name: *HuMon01, HuMon02, HuMon03 … HuMon10*.

If the function has to be assigned to a block with different Short Name, or for some reason is not assigned to a block with the above mentioned Short Names, an engineer can manually assign the function to the right block.

The expected Block structure is:

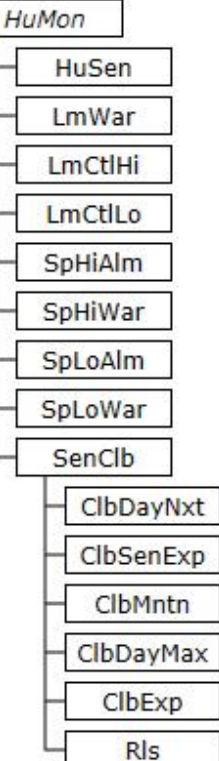

#### 5.2.2. MesPcAW\_101 – Particles counters, alarms and warnings.

*MesPcAW* 101 is function responsible for displaying the following properties:

- values for particle with  $0,5 \mu m$  and  $5 \mu m$  size
- high limits warnings and alarms
- setpoints for warnings and alarms high limits
- time delays for warnings and alarm limits

During the project data import, the function is automatically assigned to every Block with Short Name: *MesQM* and *MesCFM*.

If the function has to be assigned to a block with different Short Name, or for some reason is not assigned to a block with the above mentioned Short Names, an engineer can manually assign the function to the right block.

The expected Block structure is:

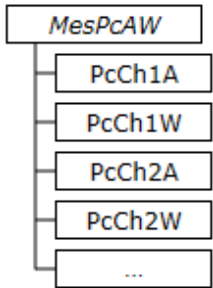

Laboratory solutions & Monitoring Desigo PX page 46/51

## 5.2.3. PartcMonCFM\_101 – Particle monitoring CFM

*PartcMonCFM* 101 is function responsible for displaying the following properties:

- humidity value
- high and low limits warnings and alarms
- setpoints for high/low warnings and alarms
- time delays for warnings and alarm limits
- sensor calibration parameters

The graphic symbols for this function are:

DYN\_2D\_Room Sensor\_Particles 05microns\_PartcMon\_All\_001\_101

DYN\_2D\_Room Sensor\_Particles 5microns\_PartcMon\_All\_001\_101

DYN\_All\_Status\_Particle monitor\_PartcMon\_Central\_001\_101

During the project data import, this function is not assigned automatically to any blocks. This has to be done manually by the engineer.

The expected Block structure is:

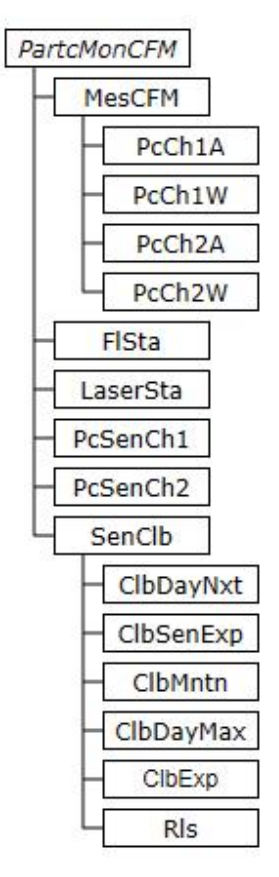

## 5.2.4. PartcMonQM\_101 – Particle monitoring QM

*PartcMonQM* 101 is function responsible for displaying the following properties:

- humidity value
- high and low limits warnings and alarms
- setpoints for high/low warnings and alarms
- time delays for warnings and alarm limits
- sensor calibration parameters

The graphic symbols for this function are:

DYN\_2D\_Room Sensor\_Particles 05microns\_PartcMon\_All\_001\_101

DYN\_2D\_Room Sensor\_Particles 5microns\_PartcMon\_All\_001\_101

DYN\_All\_Status\_Particle monitor\_PartcMon\_Central\_001\_101

During the project data import, the function is automatically assigned to every Block with Short Name: *PcMon01, PcMon02, PcMon03, … PcMon10*.

If the function has to be assigned to a block with different Short Name, or for some reason is not assigned to a block with the above mentioned Short Names, an engineer can manually assign the function to the right block.

The expected Block structure is:

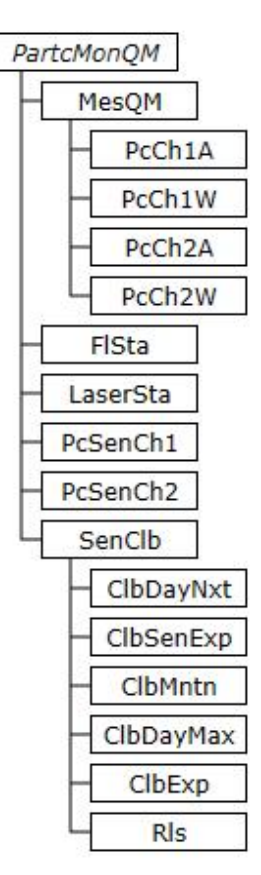

### 5.2.5. PMon\_101 – Pressure monitoring

*PMon* 101 is function responsible for displaying the following properties:

- pressure value
- high and low limits warnings and alarms
- setpoints for high/low warnings and alarms limits
- time delays for warnings and alarm limits
- sensor calibration parameters

The graphic symbols for this function are:

DYN\_2D\_Room Sensor\_Pressure\_PMon\_101\_All\_001\_101

DYN\_All\_Status\_Pressure monitor\_PMon\_101\_Central\_001\_101

During the project data import, the function is automatically assigned to every Block with Short Name: *PMon01, PMon02, PMon03 … PMon10*.

If the function has to be assigned to a block with different Short Name, or for some reason is not assigned to a block with the above mentioned Short Names, an engineer can manually assign the function to the right block.

The expected Block structure is:

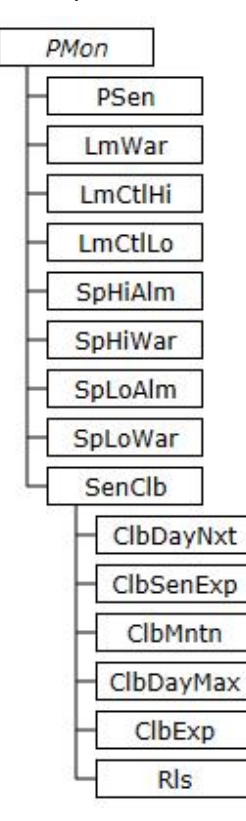

#### 5.2.6. SenClb\_101 – Sensor calibration

*SenClb* 101 is function responsible for displaying the following properties:

sensor calibration parameters

The graphic symbols for this function is DYN\_All\_Status\_ClbSen\_All\_001\_101

During the project data import, the function is automatically assigned to every Block with Short Name: *SenClb*.

If the function has to be assigned to a block with different Short Name, or for some reason is not assigned to a block with the above mentioned Short Names, an engineer can manually assign the function to the right block.

The expected Block structure is:

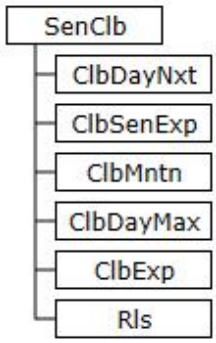

Laboratory solutions & Monitoring Desigo PX page 50/51

### 5.2.7. TMon\_101 – Temperature monitoring

*TMon* 101 is function responsible for displaying the following properties:

- temperature value
- high and low limits warnings and alarms
- setpoints for high/low warnings and alarms limits
- time delays for warnings and alarm limits
- sensor calibration parameters

The graphic symbols for this function are:

DYN\_2D\_Room Sensor\_Temperature\_TMon\_101\_All\_001\_101

DYN\_All\_Status\_Temperature monitor\_TMon\_101\_Central\_001\_101

During the project data import, the function is automatically assigned to every Block with Short Name: *TMon01, TMon02, TMon03 … TMon10*.

If the function has to be assigned to a block with different Short Name, or for some reason is not assigned to a block with the above mentioned Short Names, an engineer can manually assign the function to the right block.

The expected Block structure is:

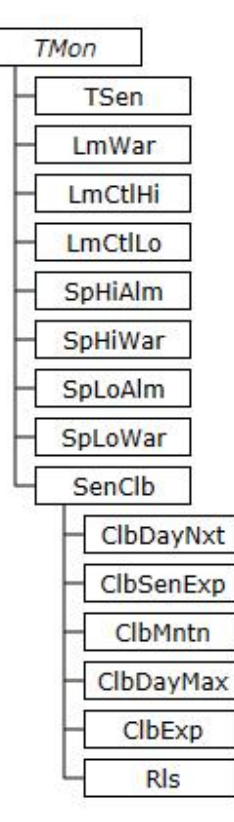